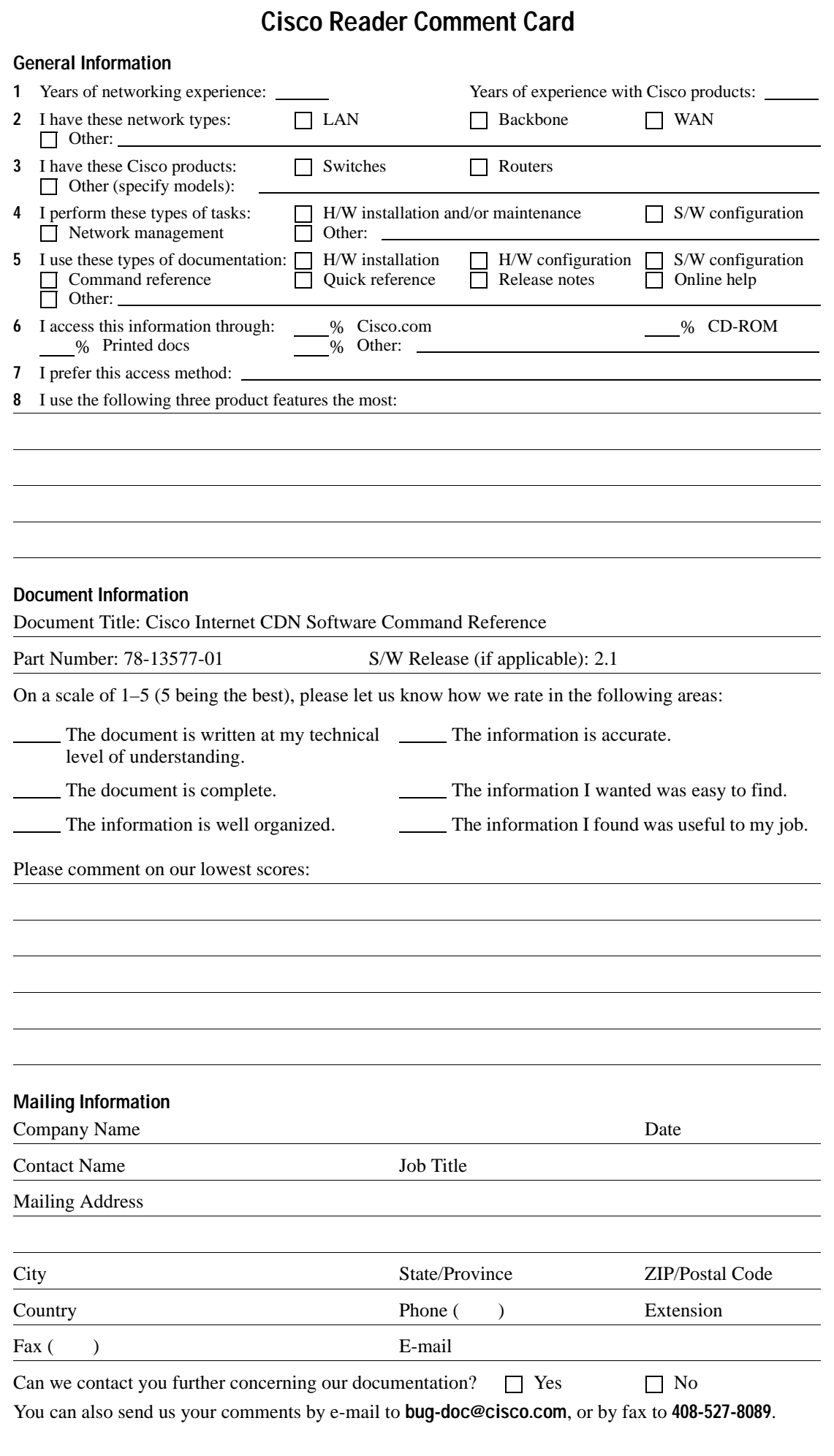

# NO POSTAGE NECESSARY IF MAILED IN THE UNITED STATES

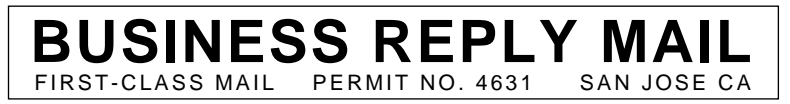

POSTAGE WILL BE PAID BY ADDRESSEE

ATTN DOCUMENT RESOURCE CONNECTION **CISCO SYSTEMS INC** 170 WEST TASMAN DRIVE SAN JOSE CA 95134-9883

flibidimillufufufufufufufufuffufufuf

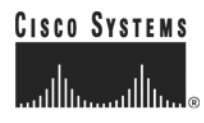

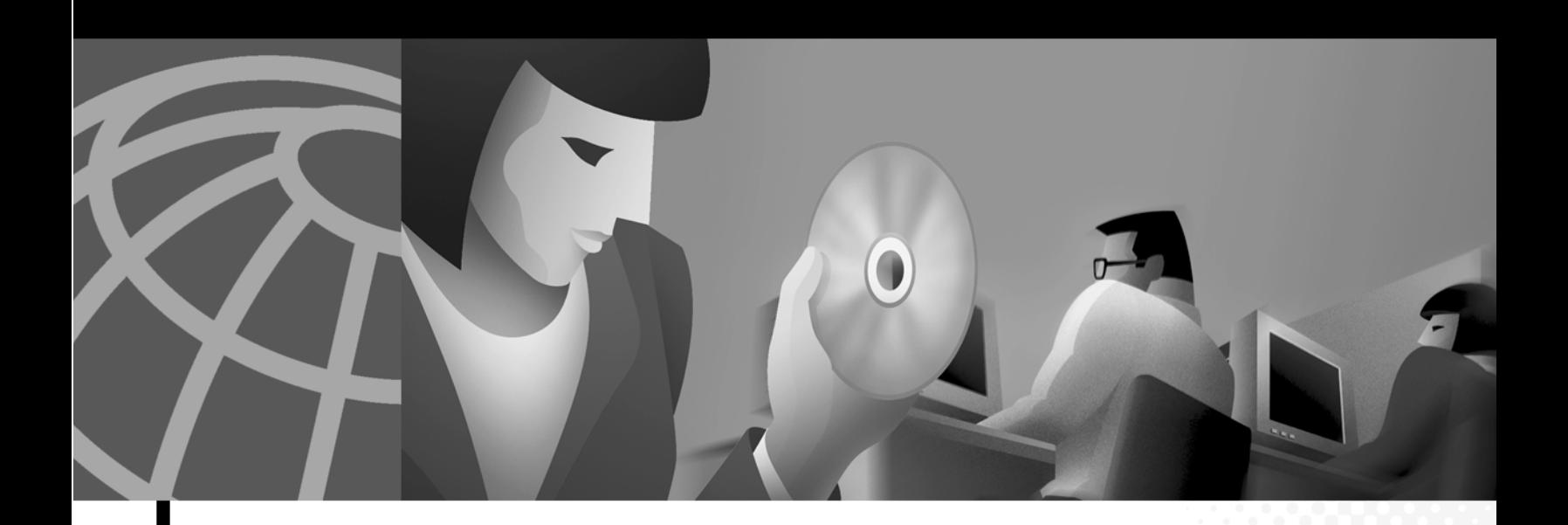

### **Cisco Internet CDN Software Command Reference**

Version 2.1

#### **Corporate Headquarters**

Cisco Systems, Inc. 170 West Tasman Drive San Jose, CA 95134-1706 USA <http://www.cisco.com> Tel: 408 526-4000 800 553-NETS (6387) Fax: 408 526-4100

Customer Order Number: DOC-7812701= Text Part Number: 78-13577-01

THE SPECIFICATIONS AND INFORMATION REGARDING THE PRODUCTS IN THIS MANUAL ARE SUBJECT TO CHANGE WITHOUT NOTICE. ALL STATEMENTS, INFORMATION, AND RECOMMENDATIONS IN THIS MANUAL ARE BELIEVED TO BE ACCURATE BUT ARE PRESENTED WITHOUT WARRANTY OF ANY KIND, EXPRESS OR IMPLIED. USERS MUST TAKE FULL RESPONSIBILITY FOR THEIR APPLICATION OF ANY PRODUCTS.

THE SOFTWARE LICENSE AND LIMITED WARRANTY FOR THE ACCOMPANYING PRODUCT ARE SET FORTH IN THE INFORMATION PACKET THAT SHIPPED WITH THE PRODUCT AND ARE INCORPORATED HEREIN BY THIS REFERENCE. IF YOU ARE UNABLE TO LOCATE THE SOFTWARE LICENSE OR LIMITED WARRANTY, CONTACT YOUR CISCO REPRESENTATIVE FOR A COPY.

The Cisco implementation of TCP header compression is an adaptation of a program developed by the University of California, Berkeley (UCB) as part of UCB's public domain version of the UNIX operating system. All rights reserved. Copyright © 1981, Regents of the University of California.

NOTWITHSTANDING ANY OTHER WARRANTY HEREIN, ALL DOCUMENT FILES AND SOFTWARE OF THESE SUPPLIERS ARE PROVIDED "AS IS" WITH ALL FAULTS. CISCO AND THE ABOVE-NAMED SUPPLIERS DISCLAIM ALL WARRANTIES, EXPRESSED OR IMPLIED, INCLUDING, WITHOUT LIMITATION, THOSE OF MERCHANTABILITY, FITNESS FOR A PARTICULAR PURPOSE AND NONINFRINGEMENT OR ARISING FROM A COURSE OF DEALING, USAGE, OR TRADE PRACTICE.

IN NO EVENT SHALL CISCO OR ITS SUPPLIERS BE LIABLE FOR ANY INDIRECT, SPECIAL, CONSEQUENTIAL, OR INCIDENTAL DAMAGES, INCLUDING, WITHOUT LIMITATION, LOST PROFITS OR LOSS OR DAMAGE TO DATA ARISING OUT OF THE USE OR INABILITY TO USE THIS MANUAL, EVEN IF CISCO OR ITS SUPPLIERS HAVE BEEN ADVISED OF THE POSSIBILITY OF SUCH DAMAGES.

AccessPath, AtmDirector, Browse with Me, CCIP, CCSI, CD-PAC, *CiscoLink*, the Cisco *Powered* Network logo, Cisco Systems Networking Academy, the Cisco Systems Networking Academy logo, Fast Step, Follow Me Browsing, FormShare, FrameShare, GigaStack, IGX, Internet Quotient, IP/VC, iQ Breakthrough, iQ Expertise, iQ FastTrack, the iQ Logo, iQ Net Readiness Scorecard, MGX, the Networkers logo, *Packet*, RateMUX, ScriptBuilder, ScriptShare, SlideCast, SMARTnet, TransPath, Unity, Voice LAN, Wavelength Router, and WebViewer are trademarks of Cisco Systems, Inc.; Changing the Way We Work, Live, Play, and Learn, Discover All That's Possible, and Empowering the Internet Generation, are service marks of Cisco Systems, Inc.; and Aironet, ASIST, BPX, Catalyst, CCDA, CCDP, CCIE, CCNA, CCNP, Cisco, the Cisco Certified Internetwork Expert logo, Cisco IOS, the Cisco IOS logo, Cisco Press, Cisco Systems, Cisco Systems Capital, the Cisco Systems logo, Enterprise/Solver, EtherChannel, EtherSwitch, FastHub, FastSwitch, IOS, IP/TV, LightStream, MICA, Network Registrar, PIX, Post-Routing, Pre-Routing, Registrar, StrataView Plus, Stratm, SwitchProbe, TeleRouter, and VCO are registered trademarks of Cisco Systems, Inc. and/or its affiliates in the U.S. and certain other countries.

All other trademarks mentioned in this document or Web site are the property of their respective owners. The use of the word partner does not imply a partnership relationship between Cisco and any other company. (0108R)

*Cisco Internet CDN Software Command Reference* Copyright © 2001, Cisco Systems, Inc. All rights reserved.

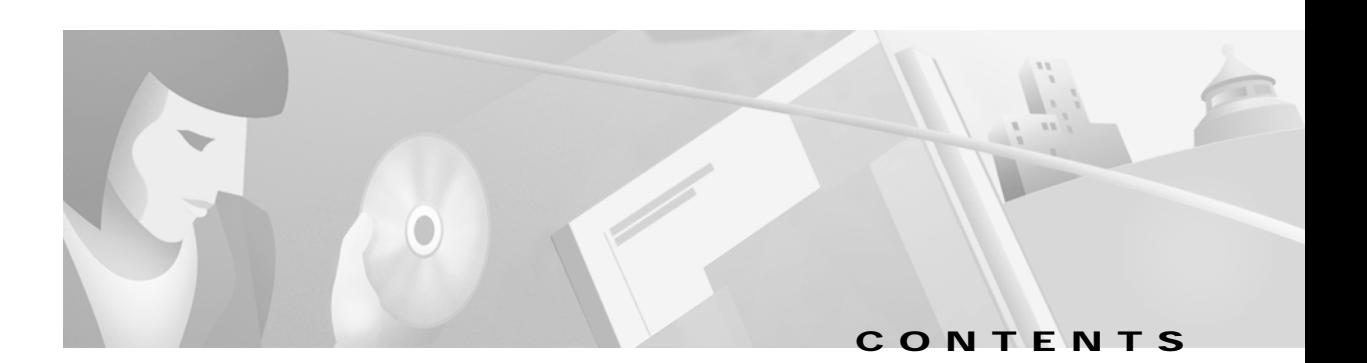

#### **[Preface](#page-6-0) v**

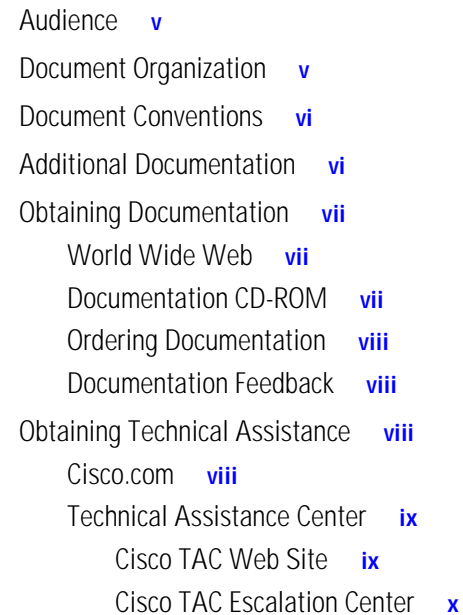

#### **[CHAPTER](#page-12-0) 1 [Command-Line Interface](#page-12-1) 1-1**

[Accessing the CLI](#page-12-2) **1-1** [Accessing the CLI Using a Remote Connection](#page-12-3) **1-1** [Using SSH to Connect](#page-12-4) **1-1** [Using Telnet to Connect](#page-13-0) **1-2** [Accessing the CLI Using a Physical Connection](#page-14-0) **1-3** [Using Command-Line Processing](#page-15-0) **1-4** [Command Modes](#page-15-1) **1-4** [EXEC Mode](#page-16-0) **1-5** [Global Configuration Mode](#page-16-1) **1-5** [Check Command Syntax](#page-16-2) **1-5** [System Help](#page-18-0) **1-7** [EXEC Command Summary](#page-18-1) **1-7** [Global Configuration Command Summary](#page-19-0) **1-8**

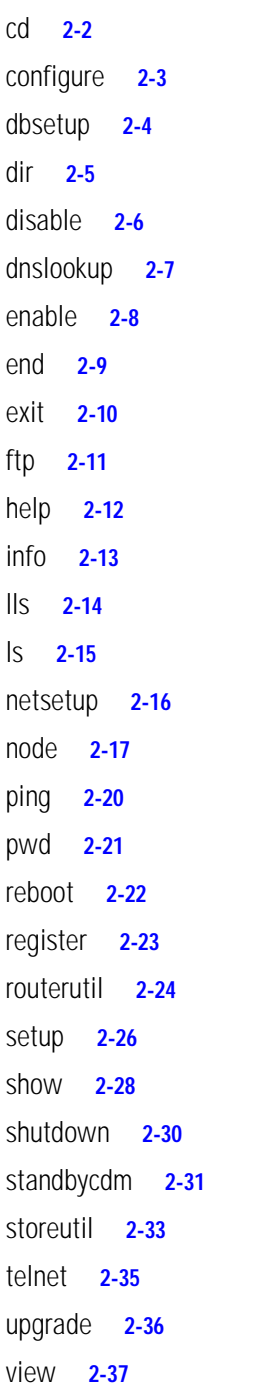

**[INDEX](#page-60-0)**

 $\blacksquare$ 

 $\overline{\mathbf{I}}$ 

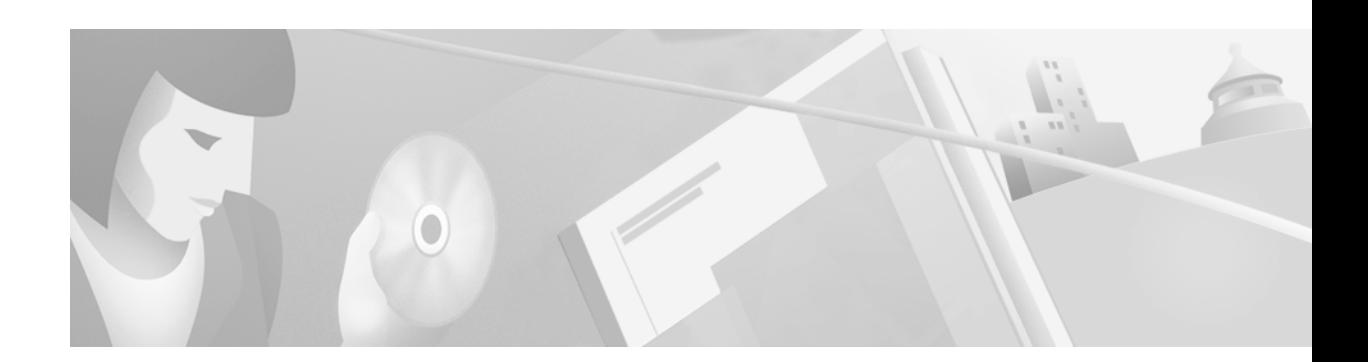

### <span id="page-6-0"></span>**Preface**

This preface describes who should read the *Cisco Internet CDN Software Command Reference*, how it is organized, and its document conventions. It contains the following sections:

- **•** [Audience, page v](#page-6-1)
- **•** [Document Organization, page v](#page-6-2)
- **•** [Document Conventions, page vi](#page-7-0)
- **•** [Additional Documentation, page vi](#page-7-1)
- **•** [Obtaining Documentation, page vii](#page-8-0)
- **•** [Obtaining Technical Assistance, page viii](#page-9-2)

### <span id="page-6-3"></span><span id="page-6-1"></span>**Audience**

This command reference is for experienced network administrators familiar with TCP/IP networking concepts and router configuration.

### <span id="page-6-2"></span>**Document Organization**

This command reference includes the following chapters:

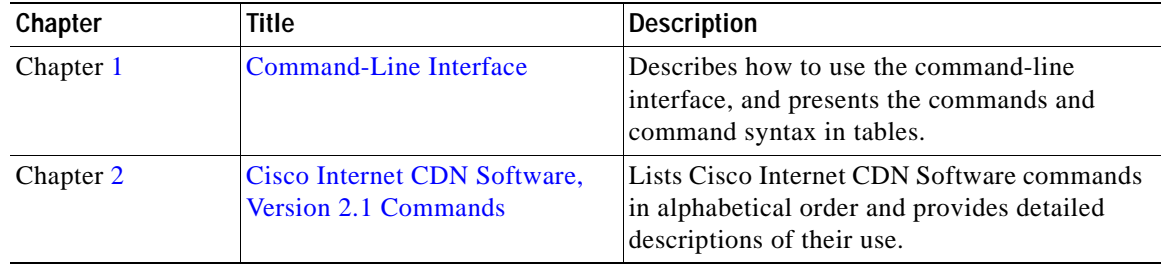

### <span id="page-7-0"></span>**Document Conventions**

<span id="page-7-2"></span>This command reference uses basic conventions to represent text and table information.

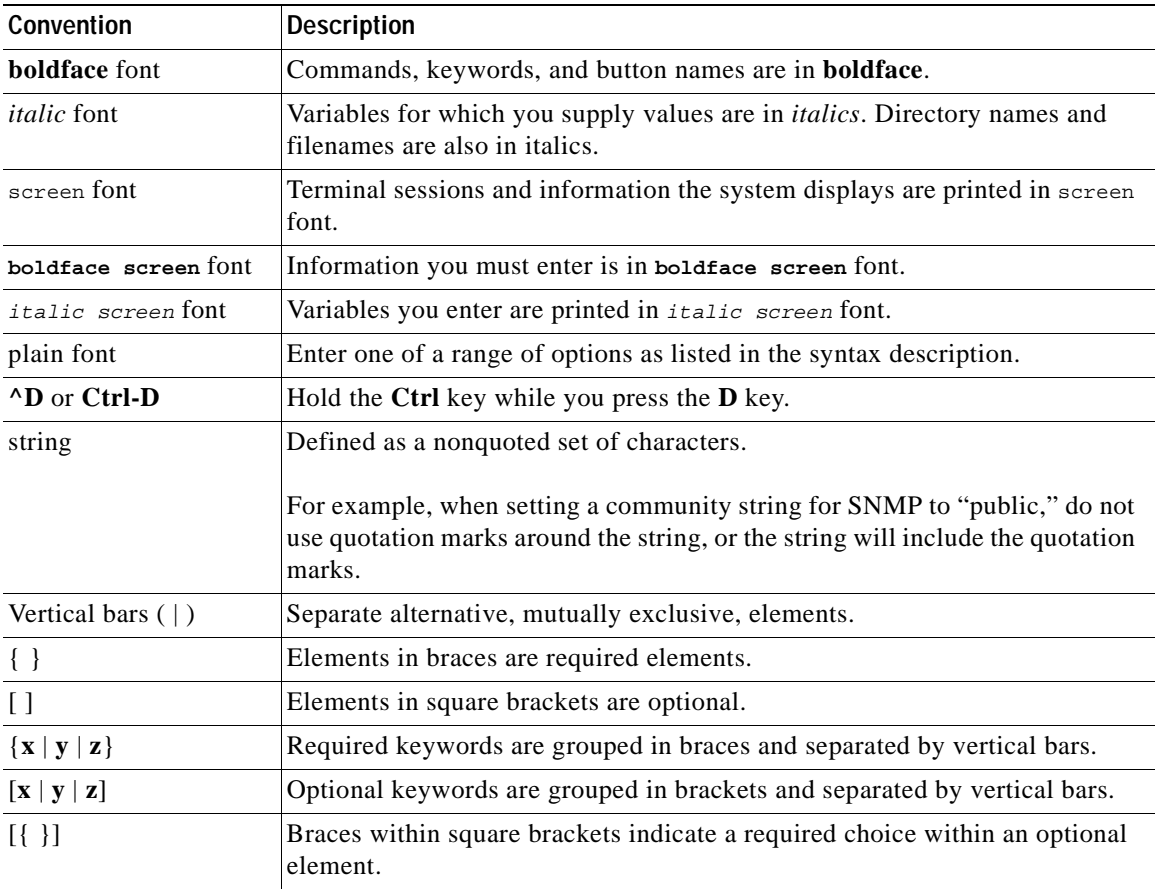

**Note** Means *reader take note*. Notes contain helpful suggestions or references to materials not contained in the manual.

**Caution** Means *reader be careful*. In this situation, you might do something that could result in data loss or equipment damage.

### <span id="page-7-1"></span>**Additional Documentation**

For additional information on the Cisco Internet CDN Software product, refer to the following documentation:

- **•** *Cisco Internet CDN Documentation Roadmap*
- **•** *Cisco Internet CDN Software User Guide Version 2.1*
- **•** *Cisco Internet CDN Software Configuration Guide Version 2.1*
- **•** *Release Notes for Cisco Internet CDN Software Version 2.1*
- **•** *Cisco Content Distribution Manager 4670 Product Description Note*
- **•** *Cisco Content Engine 7320 Product Description Note*
- **•** *Cisco Content Router 4450 Product Description Note*
- **•** *Cisco Content Engine 500 Series Hardware Installation Guide*
- **•** *Cisco Content Engine 500 Series Hardware Release Note*
- **•** *Cisco Content Networking Hardware Installation Guide for the Seven-Rack Unit Chassis*
- **•** *Cisco Content Smart Switch Quick Configuration Guide*
- **•** *Cisco Content Smart Web Switch Installation and Operation Guide*
- **•** *Regulatory Compliance and Safety Information for the Cisco Content Networking Product Series*
- **•** *Cisco Storage Array 6 Installation and Configuration Guide*
- **•** *Cisco Storage Array 12 Installation and Configuration Guide*

### <span id="page-8-0"></span>**Obtaining Documentation**

The following sections explain how to obtain documentation from Cisco Systems.

### <span id="page-8-1"></span>**World Wide Web**

You can access the most current Cisco documentation on the World Wide Web at the following URL:

<http://www.cisco.com>

Translated documentation is available at the following URL:

[http://www.cisco.com/public/countries\\_languages.shtml](http://www.cisco.com/public/countries_languages.shtml)

### <span id="page-8-2"></span>**Documentation CD-ROM**

Cisco documentation and additional literature are available in a Cisco Documentation CD-ROM package, which is shipped with your product. The Documentation CD-ROM is updated monthly and may be more current than printed documentation. The CD-ROM package is available as a single unit or through an annual subscription.

#### <span id="page-9-0"></span>**Ordering Documentation**

Cisco documentation is available in the following ways:

**•** Registered Cisco Direct Customers can order Cisco product documentation from the Networking Products MarketPlace:

[http://www.cisco.com/cgi-bin/order/order\\_root.pl](http://www.cisco.com/cgi-bin/order/order_root.pl)

**•** Registered Cisco.com users can order the Documentation CD-ROM through the online Subscription Store:

<http://www.cisco.com/go/subscription>

**•** Nonregistered Cisco.com users can order documentation through a local account representative by calling Cisco corporate headquarters (California, USA) at 408 526-7208 or, elsewhere in North America, by calling 800 553-NETS (6387).

#### <span id="page-9-1"></span>**Documentation Feedback**

If you are reading Cisco product documentation on Cisco.com, you can submit technical comments electronically. Click **Leave Feedback** at the bottom of the Cisco Documentation home page. After you complete the form, print it out and fax it to Cisco at 408 527-0730.

You can e-mail your comments to bug-doc@cisco.com.

To submit your comments by mail, use the response card behind the front cover of your document, or write to the following address:

Cisco Systems Attn: Document Resource Connection 170 West Tasman Drive San Jose, CA 95134-9883

We appreciate your comments.

### <span id="page-9-2"></span>**Obtaining Technical Assistance**

Cisco provides Cisco.com as a starting point for all technical assistance. Customers and partners can obtain documentation, troubleshooting tips, and sample configurations from online tools by using the Cisco Technical Assistance Center (TAC) Web Site. Cisco.com registered users have complete access to the technical support resources on the Cisco TAC Web Site.

### <span id="page-9-3"></span>**Cisco.com**

Cisco.com is the foundation of a suite of interactive, networked services that provides immediate, open access to Cisco information, networking solutions, services, programs, and resources at any time, from anywhere in the world.

Cisco.com is a highly integrated Internet application and a powerful, easy-to-use tool that provides a broad range of features and services to help you to

- **•** Streamline business processes and improve productivity
- **•** Resolve technical issues with online support
- **•** Download and test software packages
- **•** Order Cisco learning materials and merchandise
- **•** Register for online skill assessment, training, and certification programs

You can self-register on Cisco.com to obtain customized information and service. To access Cisco.com, go to the following URL:

<http://www.cisco.com>

#### <span id="page-10-0"></span>**Technical Assistance Center**

The Cisco TAC is available to all customers who need technical assistance with a Cisco product, technology, or solution. Two types of support are available through the Cisco TAC: the Cisco TAC Web Site and the Cisco TAC Escalation Center.

Inquiries to Cisco TAC are categorized according to the urgency of the issue:

- **•** Priority level 4 (P4)—You need information or assistance concerning Cisco product capabilities, product installation, or basic product configuration.
- **•** Priority level 3 (P3)—Your network performance is degraded. Network functionality is noticeably impaired, but most business operations continue.
- **•** Priority level 2 (P2)—Your production network is severely degraded, affecting significant aspects of business operations. No workaround is available.
- **•** Priority level 1 (P1)—Your production network is down, and a critical impact to business operations will occur if service is not restored quickly. No workaround is available.

Which Cisco TAC resource you choose is based on the priority of the problem and the conditions of service contracts, when applicable.

#### <span id="page-10-1"></span>**Cisco TAC Web Site**

The Cisco TAC Web Site allows you to resolve P3 and P4 issues yourself, saving both cost and time. The site provides around-the-clock access to online tools, knowledge bases, and software. To access the Cisco TAC Web Site, go to the following URL:

#### <http://www.cisco.com/tac>

All customers, partners, and resellers who have a valid Cisco services contract have complete access to the technical support resources on the Cisco TAC Web Site. The Cisco TAC Web Site requires a Cisco.com login ID and password. If you have a valid service contract but do not have a login ID or password, go to the following URL to register:

#### <http://www.cisco.com/register/>

If you cannot resolve your technical issues by using the Cisco TAC Web Site, and you are a Cisco.com registered user, you can open a case online by using the TAC Case Open tool at the following URL:

#### <http://www.cisco.com/tac/caseopen>

If you have Internet access, it is recommended that you open P3 and P4 cases through the Cisco TAC Web Site.

#### <span id="page-11-0"></span>**Cisco TAC Escalation Center**

The Cisco TAC Escalation Center addresses issues that are classified as priority level 1 or priority level 2; these classifications are assigned when severe network degradation significantly impacts business operations. When you contact the TAC Escalation Center with a P1 or P2 problem, a Cisco TAC engineer will automatically open a case.

To obtain a directory of toll-free Cisco TAC telephone numbers for your country, go to the following URL:

<http://www.cisco.com/warp/public/687/Directory/DirTAC.shtml>

Before calling, please check with your network operations center to determine the level of Cisco support services to which your company is entitled; for example, SMARTnet, SMARTnet Onsite, or Network Supported Accounts (NSA). In addition, please have available your service agreement number and your product serial number.

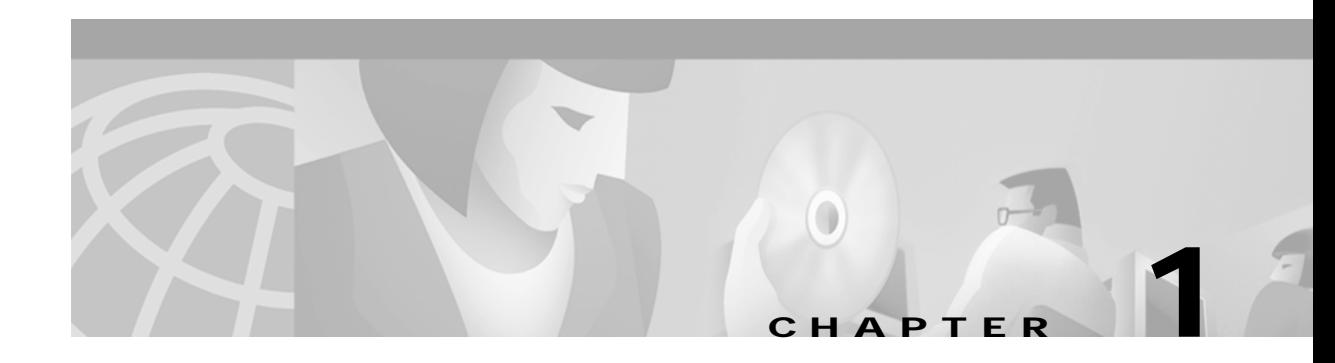

### <span id="page-12-6"></span><span id="page-12-5"></span><span id="page-12-1"></span><span id="page-12-0"></span>**Command-Line Interface**

This chapter explains how to access the command-line interface (CLI) and provides a summary of the CLI commands included in the *Cisco Internet CDN Software Command Reference*. The commands are grouped alphabetically in three categories: user level EXEC commands, privileged level EXEC commands, and global configuration commands.

### <span id="page-12-9"></span><span id="page-12-8"></span><span id="page-12-2"></span>**Accessing the CLI**

<span id="page-12-7"></span>You can access the command-line interface by establishing a remote connection or by connecting directly to the device.

### <span id="page-12-3"></span>**Accessing the CLI Using a Remote Connection**

You can establish a remote connection with a Content Engine (CE), Content Router (CR), or Content Distribution Manager (CDM) using Telnet or Secure Shell (SSH). In a single Telnet or SSH session, you cannot connect to more than one device; you can have several Telnet or SSH sessions running in parallel for different devices.

SSH connections are strongly recommended because SSH lets you communicate securely over insecure channels and provides strong authentication.

#### <span id="page-12-10"></span><span id="page-12-4"></span>**Using SSH to Connect**

You can use any SSH client program to establish a remote SSH connection. The following procedure uses the Secure CRT application.

- **Step 1** Launch Secure CRT on your computer.
- **Step 2** Choose **File > Connect**.

The Connect to Remote Host window appears.

**Step 3** Enter the IP address or host name of the device in the Host name field.

**Step 4** Enter the username and passwords in the Username and Password fields, respectively. The default username is **admin**, and the default password is **default**.

**Step 5** Click **OK**.

<span id="page-13-3"></span><span id="page-13-1"></span>The CLI and prompt appear.

**Note** You can access devices either through the CLI or through Linux. In Linux, all the standard UNIX commands are available. The CLI has Cisco Internet CDN Software-specific commands and a limited set of UNIX commands. We recommend that you use the CLI to access devices. If you need to use Linux, enter **merlot** as the username and **default** as the password.

<span id="page-13-2"></span>**Caution** If you are using Linux, do not use the "control exit" command to exit the session. Using this command shuts down all servers and CLI daemons. Instead, use the "exit" command.

#### <span id="page-13-0"></span>**Using Telnet to Connect**

You can use any Telnet client program (for example, Reflection Telnet) to connect to a device. The following procedure uses Windows to start a Telnet session.

**Step 1** Choose **Start > Run** on your Windows desktop.

The Run dialog box appears.

- **Step 2** Enter the IP address or DNS name of the device in the Open field.
- **Step 3** When prompted, enter a username and password. The default CLI username is **admin** and the default password is **default**.
- **Step 4** Click **OK**.

The CLI and prompt appear.

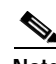

**Note** You can access devices either through the CLI or through Linux. In Linux, all the standard UNIX commands are available. The CLI has Cisco Internet CDN Software-specific commands and a limited set of UNIX commands. We recommend that you use the CLI to access devices. If you need to use Linux, enter **merlot** as the username and **default** as the password.

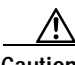

**Caution** If you are using Linux, do not use the "control exit" command to exit the session. Using this command shuts down all servers and CLI daemons. Instead, use the "exit" command.

### <span id="page-14-0"></span>**Accessing the CLI Using a Physical Connection**

Establish a serial connection between your terminal and the device. For information on how to establish a serial connection with your device, refer to the applicable document from the following list:

- **•** For the Content Distribution Manager: *Hardware Installation Guide for the Seven-Rack Unit Chassis*
- **•** For a Content Engine 500 Series device: *Cisco Content Engine 500 Series Hardware Installation Guide*
- **•** For a Content Engine 7300 Series device: *Hardware Installation Guide for the Seven-Rack Unit Chassis*

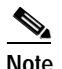

**Note** On a Content Engine 7320, you cannot have both a console connection and a monitor or keyboard connected to the device at the same time.

**•** For a Content Router 4450: *Hardware Installation Guide for the Seven-Rack Unit Chassis* 

Once you are connected, you can use any terminal communications application to access the CLI. The following procedure uses HyperTerminal.

**Step 1** Launch HyperTerminal.

The Connection Description window appears.

- **Step 2** Enter a name for your session in the Name field.
- **Step 3** Click **OK**.

The Connect To window appears.

- **Step 4** From the drop-down list, choose the COM port to which the device is connected.
- **Step 5** Click **OK**.

The Port Properties window appears. Set the port properties as follows:

- **•** Baud Rate = 9600
- Data Bits  $= 8$
- Flow Control = none
- Parity = none
- <span id="page-14-1"></span>• Stop Bits  $= 1$

**Step 6** Click **OK** to connect.

**Step 7** Press **Enter** to display the command-line interface prompt.

Once a session is created, you can save the connection description by choosing File > Save As. Saving the connection description has the following two advantages:

• The next time you launch HyperTerminal, the session is listed as an option under Start > Programs > Accessories > HyperTerminal > Name\_of\_session. This option lets you reach the CLI prompt directly without going through the configuration steps.

<span id="page-15-3"></span>• You can connect your cable to a different device without configuring a new HyperTerminal session. If you use this option, make sure that you connect to the same port on the new device as was configured in the saved HyperTerminal session. Otherwise, a blank screen appears without a prompt.

### <span id="page-15-2"></span><span id="page-15-0"></span>**Using Command-Line Processing**

Cisco Internet CDN Software commands are not case sensitive. You can abbreviate commands and parameters as long as they contain enough letters to be different from any other currently available commands or parameters. (See [Table 1-1.](#page-15-2))

| <b>Keystroke Combinations</b>             | <b>Function</b>                                                                                |  |
|-------------------------------------------|------------------------------------------------------------------------------------------------|--|
| $Ctrl-A$                                  | Jumps to the first character of the command line.                                              |  |
| Ctrl-B or the Left Arrow key <sup>1</sup> | Moves the cursor back one character.                                                           |  |
| $Ctrl-C$                                  | Escapes and terminates prompts and tasks.                                                      |  |
| $Ctrl-D$                                  | Deletes the character at the cursor.                                                           |  |
| $Ctrl-E$                                  | Jumps to the end of the current command line.                                                  |  |
| Ctrl-F or the Right Arrow $key1$          | Moves the cursor forward one character.                                                        |  |
| $Ctrl-K$                                  | Deletes from the cursor to the end of the command line.                                        |  |
| $Ctrl-I.$                                 | Repeats the current command line on a new line.                                                |  |
| $Ctrl-T$                                  | Transposes the character at the cursor with the character to the<br>left of the cursor.        |  |
| Ctrl-U; Ctrl-X                            | Deletes from the cursor to the beginning of the command line.                                  |  |
| $Ctrl-W$                                  | Deletes the last word typed.                                                                   |  |
| $Ctrl-Z$                                  | Exits from global configuration mode to return to EXEC mode.                                   |  |
| Esc-B                                     | Moves the cursor back one word.                                                                |  |
| $Esc-D$                                   | Deletes from the cursor to the end of the word.                                                |  |
| $Esc-F$                                   | Moves the cursor forward one word.                                                             |  |
| Delete key or Backspace key               | Erases a mistake when you are entering a command; reenter the<br>command after using this key. |  |

<span id="page-15-6"></span><span id="page-15-4"></span>*Table 1-1 Command-Line Processing Keystroke Combinations*

<span id="page-15-5"></span>1. The arrow keys function only on ANSI-compatible terminals such as VT100s.

### <span id="page-15-1"></span>**Command Modes**

The three categories of command modes are user level EXEC commands, privileged level EXEC commands, and global configuration commands.

### <span id="page-16-0"></span>**EXEC Mode**

<span id="page-16-5"></span>There are two EXEC access levels: privileged and user. The **enable** and **disable** commands switch between the two levels. The user level EXEC command line is available to users if they enter a valid password at login. The user level EXEC commands are a subset of the privileged level EXEC commands. The user level EXEC prompt is the host name followed by a right angle bracket (>). The prompt for the privileged level EXEC command line is the pound sign (#). To execute an EXEC command, enter the command at the EXEC system prompt and press the **Enter** key. In the following example, a user accesses the privileged-level EXEC command line from the user level.

Host> **enable** Host#

Use the **Delete** or **Backspace** key sequences to edit commands when you type commands at the EXEC prompt.

As a shortcut, you can abbreviate commands to the fewest letters that make them unique. For example, the letters **sho** can be entered for the **show** command.

Certain EXEC commands display multiple screens with the following prompt at the bottom of the screen:

 $-$ -More $-$ 

Press the **Spacebar** to continue the output, or press **Enter** to display the next line. Press any other key to return to the prompt. Also, at the --More-- prompt, you can enter a **?** to display a help message.

To leave EXEC mode, use the **exit** command at the system prompt:

<span id="page-16-7"></span>Host# **exit**

#### <span id="page-16-6"></span><span id="page-16-1"></span>**Global Configuration Mode**

You must be in global configuration mode to enter global configuration commands. To enter global configuration mode, use the following set of commands:

Host> **enable** Host# **configure** Host(config)#

To exit global configuration mode, use the **end** global configuration command:

Host(config)# **end**  Host#

This returns you to privileged EXEC mode.

<span id="page-16-4"></span><span id="page-16-3"></span>You can also exit global configuration mode by entering the **exit** command or pressing **Ctrl-Z**.

### <span id="page-16-2"></span>**Check Command Syntax**

The user interface provides error isolation in the form of an error indicator, a caret symbol (^). The **^**  symbol appears at the point in the command string where you have entered an incorrect command, keyword, or argument.

In the following example, suppose you want to set the clock. Use context-sensitive help to check the syntax for setting the clock.

An example of a mistake is:

```
Host# clock 1222
\sim \sim \sim \sim%Invalid input detected at '^' marker.
Host# clock ?
read-calendar Read the calendar and update system clock
set Set the time and date
update-calendar Update the calendar with system clock 
Host# clock
```
The help output shows that the **set** keyword is required. Check the syntax for entering the time:

```
Host# clock set ?
<0-23>: Current Time (hh:mm:ss)
Host# clock set
```
Enter the current time in 24-hour format with hours, minutes, and seconds separated by colons:

Host# **clock set 13:32:00** % Incomplete command.

The system indicates that you need to provide additional arguments to complete the command. Press the **Up Arrow** to automatically repeat the previous command entry. Then add a space and question mark (?) to display the additional arguments:

```
Host# clock set 13:32:00 ?
<1-31> Day of the month
January Month of the year
February
March
. . .
```
Enter the day and month as prompted and use the question mark for additional instructions:

```
Host# clock set 13:32:00 23 December ?
   <1993-2035> Year
```
Now you can complete the command entry by entering the year:

```
Host# clock set 13:32:00 23 December 00
\sim \sim
```

```
%Invalid input detected at '^' marker.
Host#
```
The caret symbol (^) and help response indicate an error with the 00 entry. To display the correct syntax, press **Ctrl-P** or the **Up Arrow**. You can also reenter the command string, and then enter a space character, a question mark, and press **Enter**:

```
Host# clock set 13:32:00 23 December ?
<1993-2035> Year
Host# clock set 13:32:00 23 December
```
Enter the year using the correct syntax and press **Enter** to execute the command:

```
Host# clock set 13:32:00 23 December 2000
WARNING: Setting the clock may cause a temporary service interruption.
Do you want to proceed? [no] yes
Sat Dec 23 13:32:00 EST 2000 
Host#
```
### <span id="page-18-0"></span>**System Help**

<span id="page-18-5"></span>You can obtain help when you enter commands by using the following methods:

- **•** For a brief description of the context-sensitive help system, enter **help**.
- **•** To list all commands for a command mode, enter a question mark (**?**) at the system prompt.
- **•** To obtain a list of commands that start with a particular character set, enter an abbreviated command immediately followed by a question mark (**?**).

```
Host# cl?
clear clock
```
**•** To list the command keywords or arguments, enter a space and a question mark (**?**) after the command:

```
Host# clock ?
  clear Clear the current time from the battery-backed clock
   save Save the current time into the battery-backed clock
   set Set the local time and date
```
# <span id="page-18-1"></span>**EXEC Command Summary**

<span id="page-18-6"></span><span id="page-18-4"></span><span id="page-18-3"></span>The EXEC commands are entered in EXEC mode. [Table 1-2](#page-18-2) lists the user level EXEC commands. [Table 1-3](#page-19-1) lists the privileged level EXEC commands. All the commands available at the user level are available at the privileged level.

<span id="page-18-2"></span>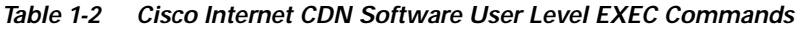

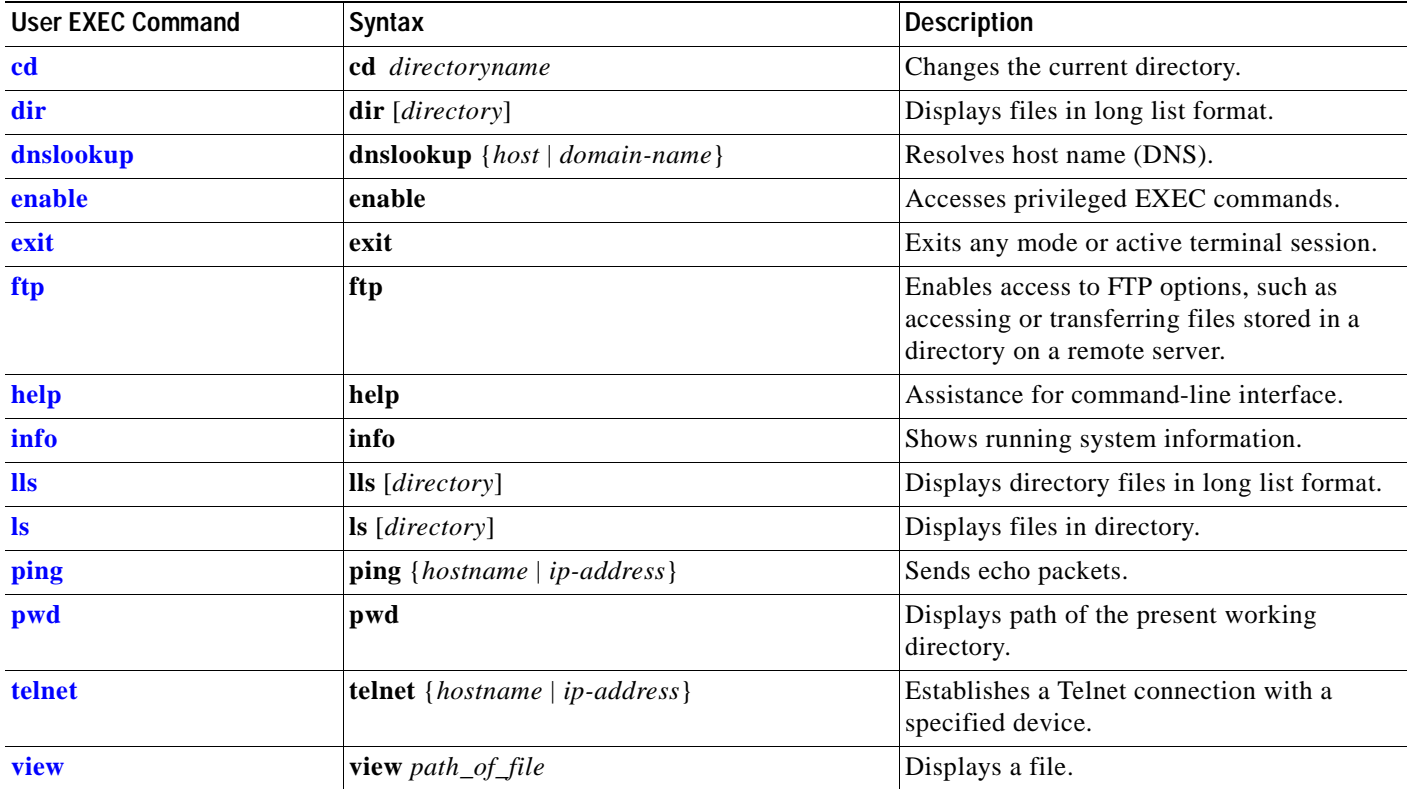

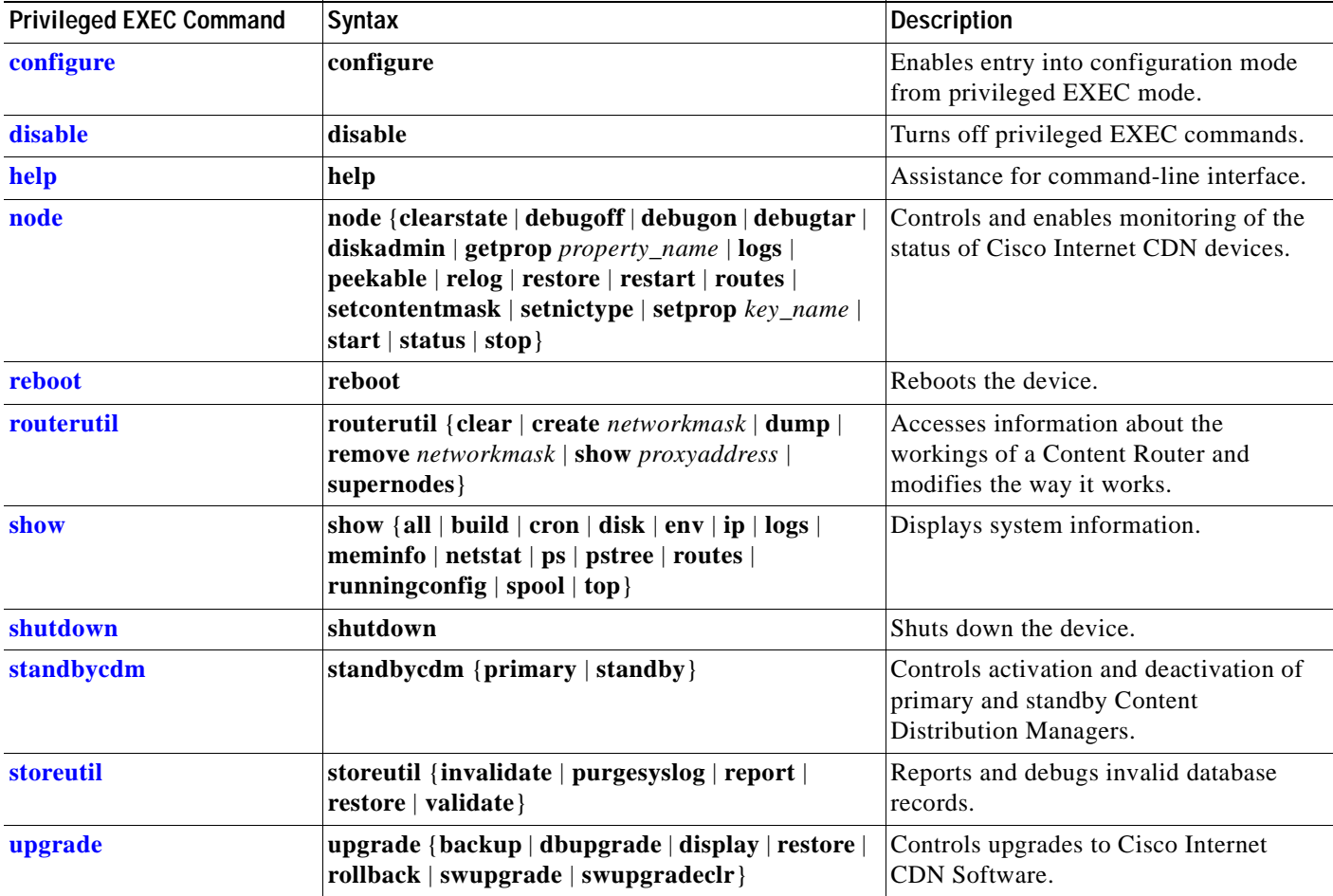

<span id="page-19-4"></span><span id="page-19-1"></span>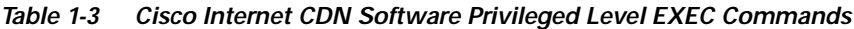

### <span id="page-19-0"></span>**Global Configuration Command Summary**

<span id="page-19-3"></span>Cisco Internet CDN Software global configuration commands are entered in global configuration mode. To enter global configuration mode, use the following set of commands:

Host> **enable** Host# **configure** Host(config)#

[Table 1-4](#page-19-2) lists the global configuration commands.

<span id="page-19-2"></span>*Table 1-4 Cisco Internet CDN Software Global Configuration Commands*

| <b>Global Configuration</b><br>Command | Syntax  | Description                                                             |
|----------------------------------------|---------|-------------------------------------------------------------------------|
| dbsetup                                | dbsetup | Repeats the process of setting up the<br>database that stores CDN data. |
| end                                    | end     | Exits configuration and privileged<br><b>EXEC</b> modes.                |

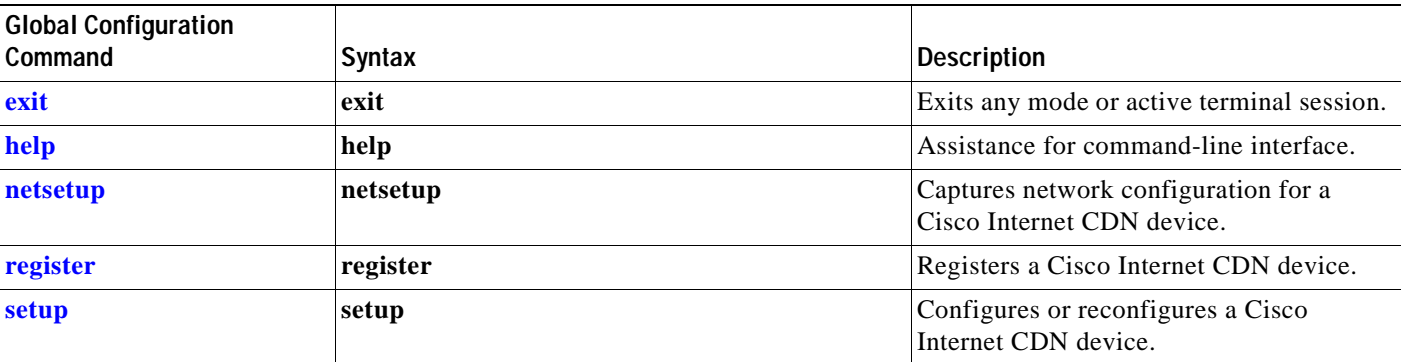

#### *Table 1-4 Cisco Internet CDN Software Global Configuration Commands (continued)*

 $\blacksquare$ 

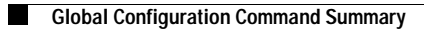

 $\Box$ 

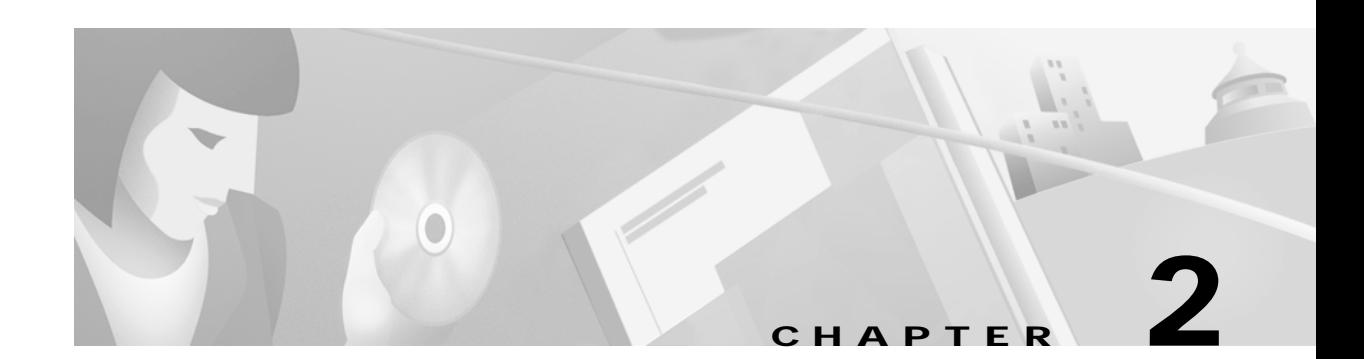

# <span id="page-22-3"></span><span id="page-22-2"></span><span id="page-22-1"></span><span id="page-22-0"></span>**Cisco Internet CDN Software, Version 2.1 Commands**

This chapter contains an alphabetical listing of all command-line interface (CLI) commands for the Cisco Internet CDN Software, Version 2.1.

### <span id="page-23-1"></span><span id="page-23-0"></span>**cd**

<span id="page-23-2"></span>To change directory, use the **cd** command in user or privileged EXEC mode.

<span id="page-23-3"></span>**cd** *directoryname* 

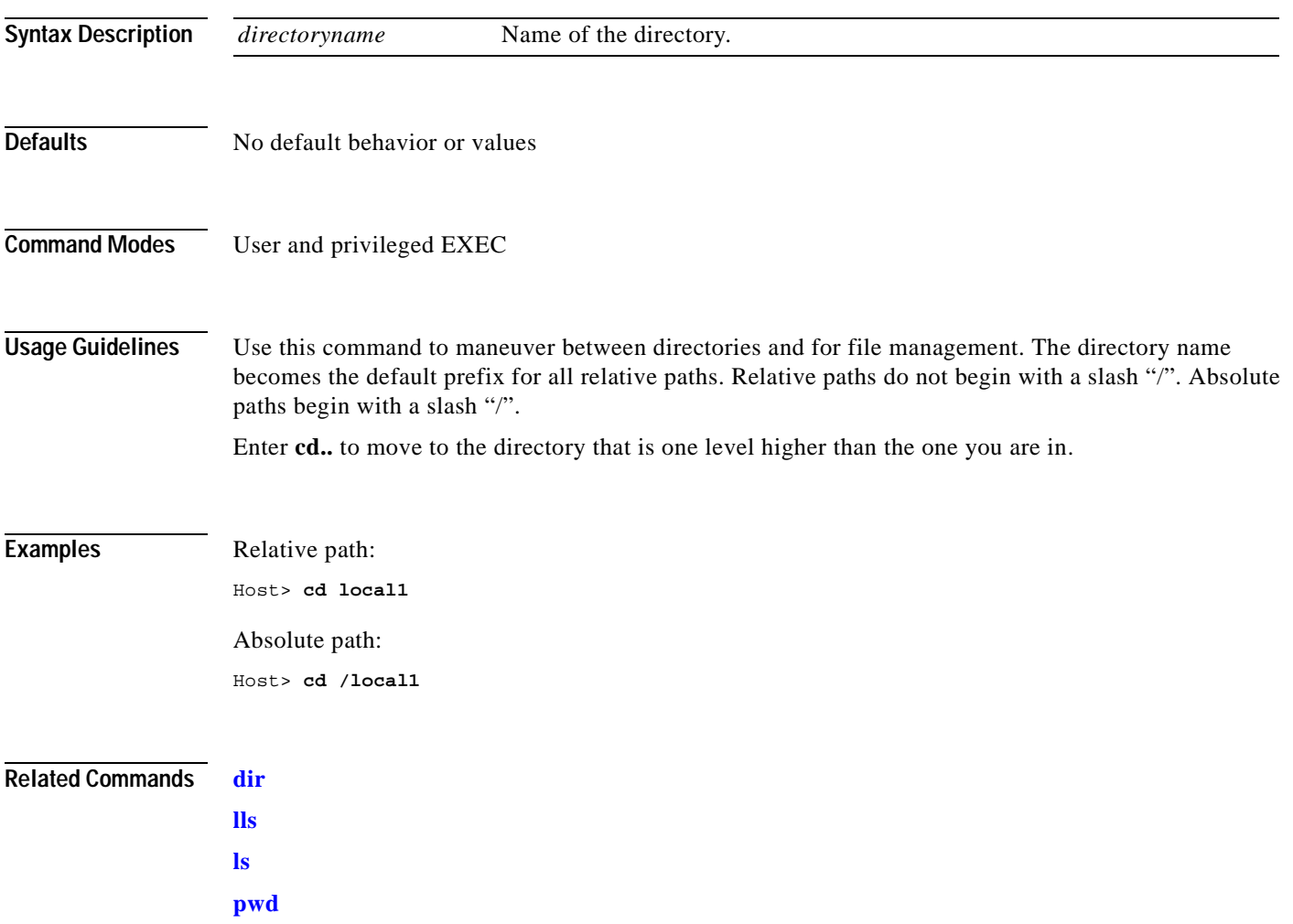

### <span id="page-24-1"></span><span id="page-24-0"></span>**configure**

<span id="page-24-3"></span><span id="page-24-2"></span>To enter global configuration mode, use the **configure** command in privileged EXEC mode. You must be in global configuration mode to enter global configuration commands.

#### **configure**

To exit global configuration mode, use the **[end](#page-30-0)**, **Ctrl-Z**, or **[exit](#page-31-0)** commands.

**Syntax Description** This command has no arguments or keywords.

- **Defaults** No default behavior or values
- **Command Modes** Privileged EXEC

**Usage Guidelines** The **configure** command is a privileged level command, so you must enter **enable** before entering **configure**.

**Examples** Host> enable Host# **configure**  Host(config)#

**Related Commands Ctrl-Z [end](#page-30-0) [exit](#page-31-0)**

## <span id="page-25-1"></span><span id="page-25-0"></span>**dbsetup**

To repeat the process of setting up the database that stores Cisco Internet CDN data, without having to reenter information, use the **dbsetup** global configuration command.

<span id="page-25-2"></span>**dbsetup**

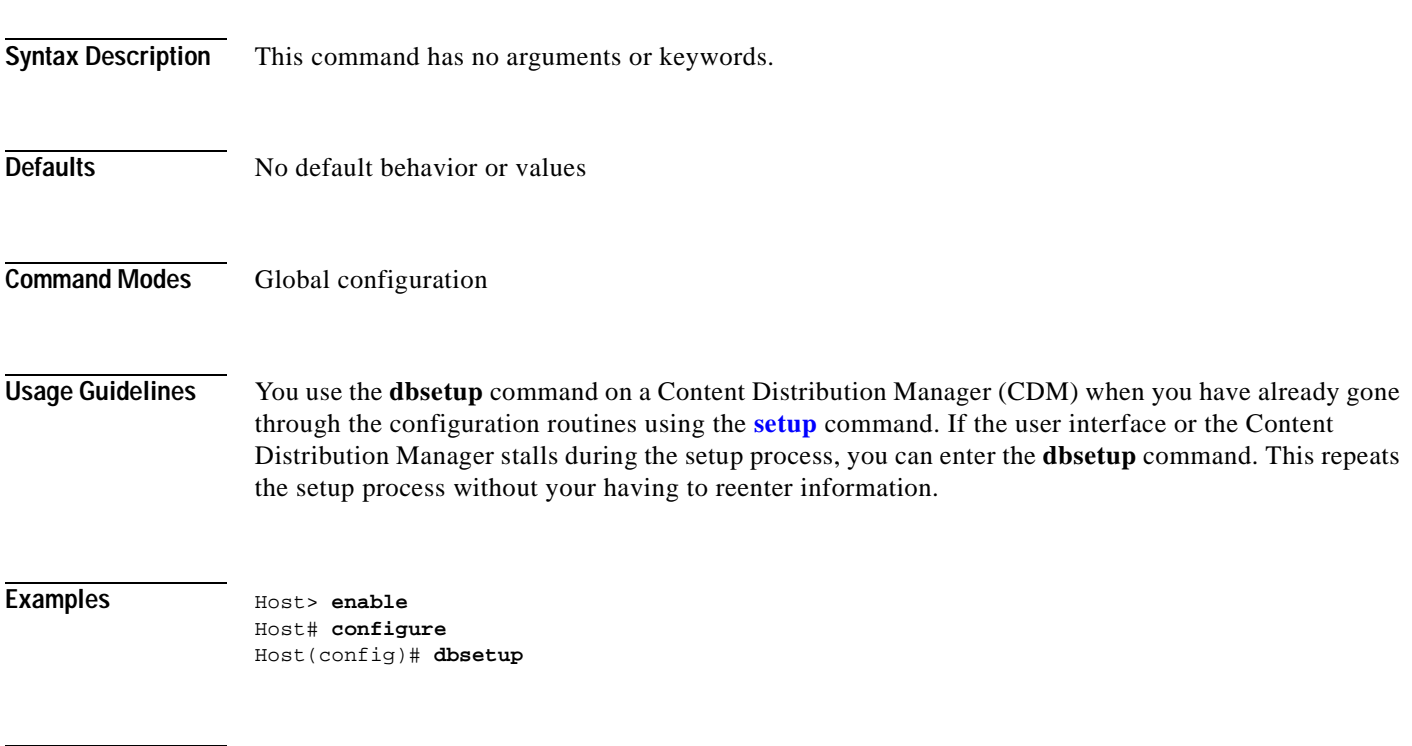

**Related Commands [setup](#page-47-0)**

# <span id="page-26-1"></span><span id="page-26-0"></span>**dir**

<span id="page-26-2"></span>To view a long list of files in a directory, use the **dir** command in user or privileged EXEC mode.

**dir** [*directory*]

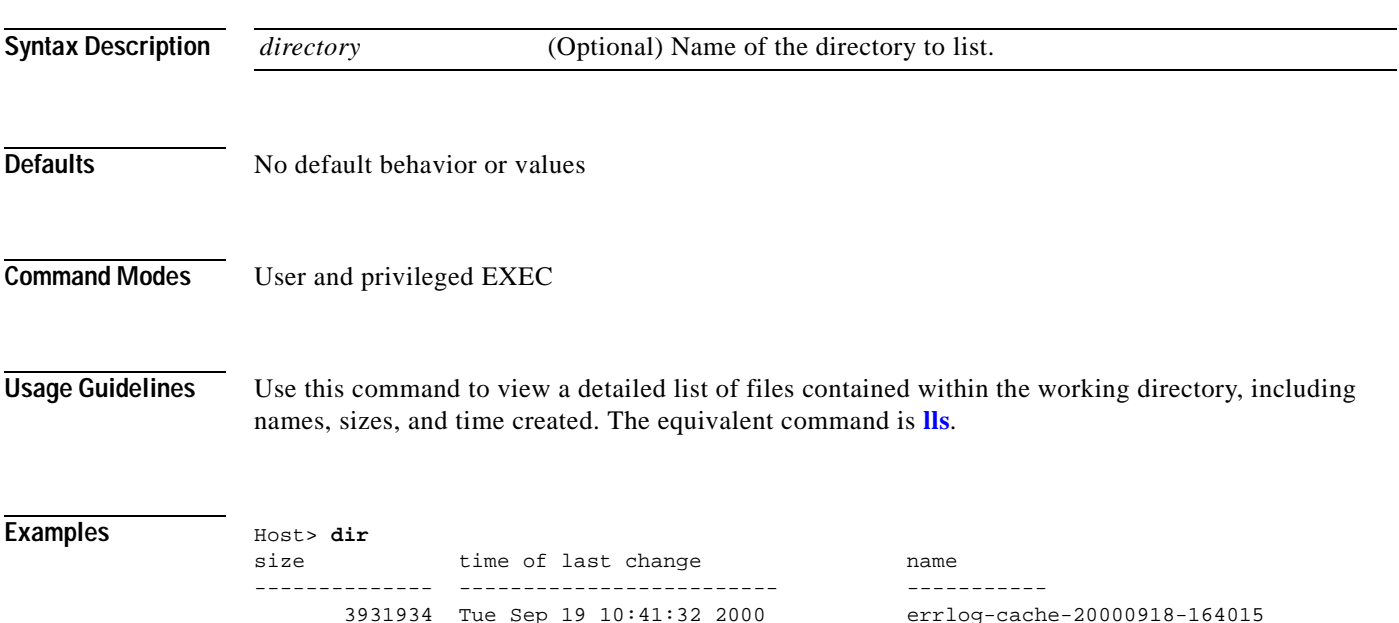

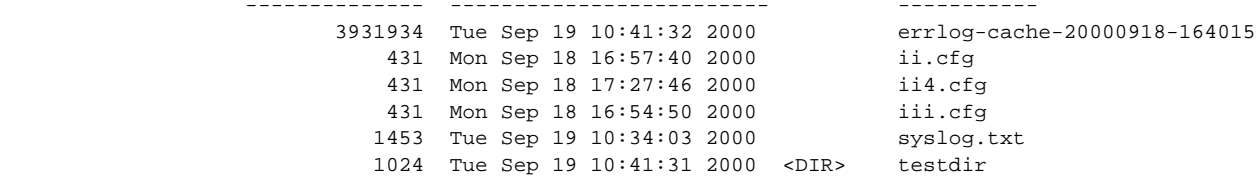

#### **Related Commands [lls](#page-35-0)**

**[ls](#page-36-0)**

 $\overline{\phantom{a}}$ 

# <span id="page-27-1"></span><span id="page-27-0"></span>**disable**

<span id="page-27-3"></span><span id="page-27-2"></span>To turn off privileged EXEC mode, use the **disable** command in privileged EXEC mode. **disable Syntax Description** This command has no arguments or keywords. **Defaults** No default behavior or values **Command Modes** Privileged EXEC **Usage Guidelines** The **disable** command places you in user EXEC mode. To turn privileged EXEC mode back on, use the **[enable](#page-29-0)** command. **Examples** Host# **disable** Host> **Related Commands [enable](#page-29-0)**

# <span id="page-28-1"></span><span id="page-28-0"></span>**dnslookup**

 $\mathbf{I}$ 

<span id="page-28-2"></span>To resolve a host or domain name to an IP address, use the **dnslookup** command in user or privileged EXEC mode.

**dnslookup** {*host* | *domain-name*}

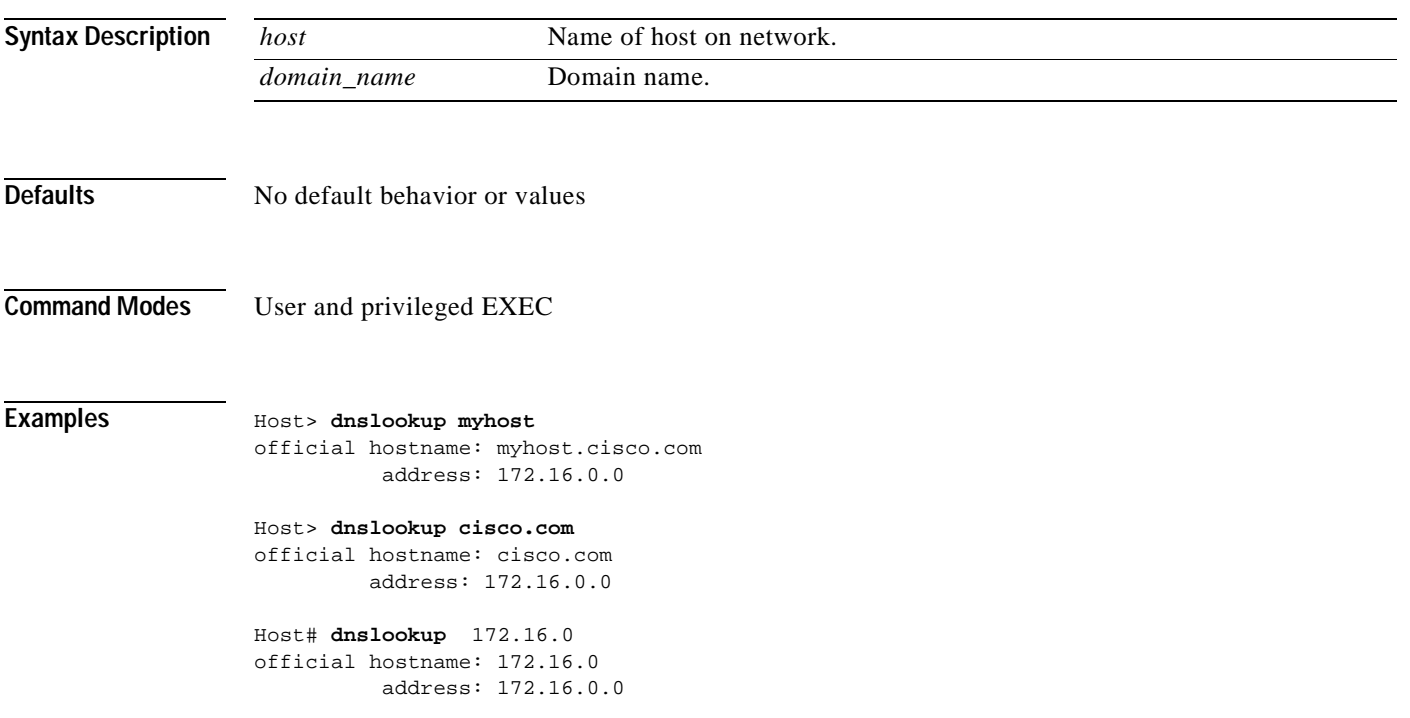

# <span id="page-29-1"></span><span id="page-29-0"></span>**enable**

<span id="page-29-3"></span><span id="page-29-2"></span>To enter privileged EXEC mode, use the **enable** command in user EXEC mode.

**enable**

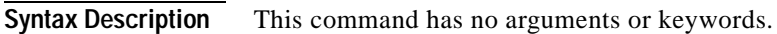

**Defaults** No default behavior or values

#### **Command Modes** User EXEC

**Usage Guidelines** To return to privileged EXEC mode from user EXEC mode, use the **enable** command. The **[disable](#page-27-0)** command takes you from privileged EXEC mode back to user EXEC mode.

**Examples** Host> **enable** Host#

**Related Commands [disable](#page-27-0)**

### <span id="page-30-1"></span><span id="page-30-0"></span>**end**

<span id="page-30-3"></span>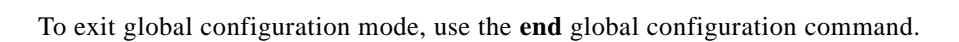

<span id="page-30-2"></span>**end**

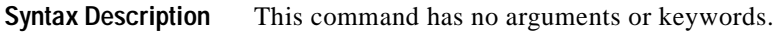

- **Defaults** No default behavior or values
- **Command Modes** Global configuration

**Usage Guidelines** Use the **end** command to exit global configuration mode after completing any changes to the running configuration.

The **Ctrl-Z** command also exits global configuration mode.

- Both commands return you to privileged EXEC mode.
- **Examples** Host(config)# **end** Host#
- **Related Commands [exit](#page-31-0)**

**Ctrl-Z**

# <span id="page-31-1"></span><span id="page-31-0"></span>**exit**

<span id="page-31-2"></span>To exit global configuration or privileged EXEC mode or to close an active terminal session, use the **exit** command.

**exit**

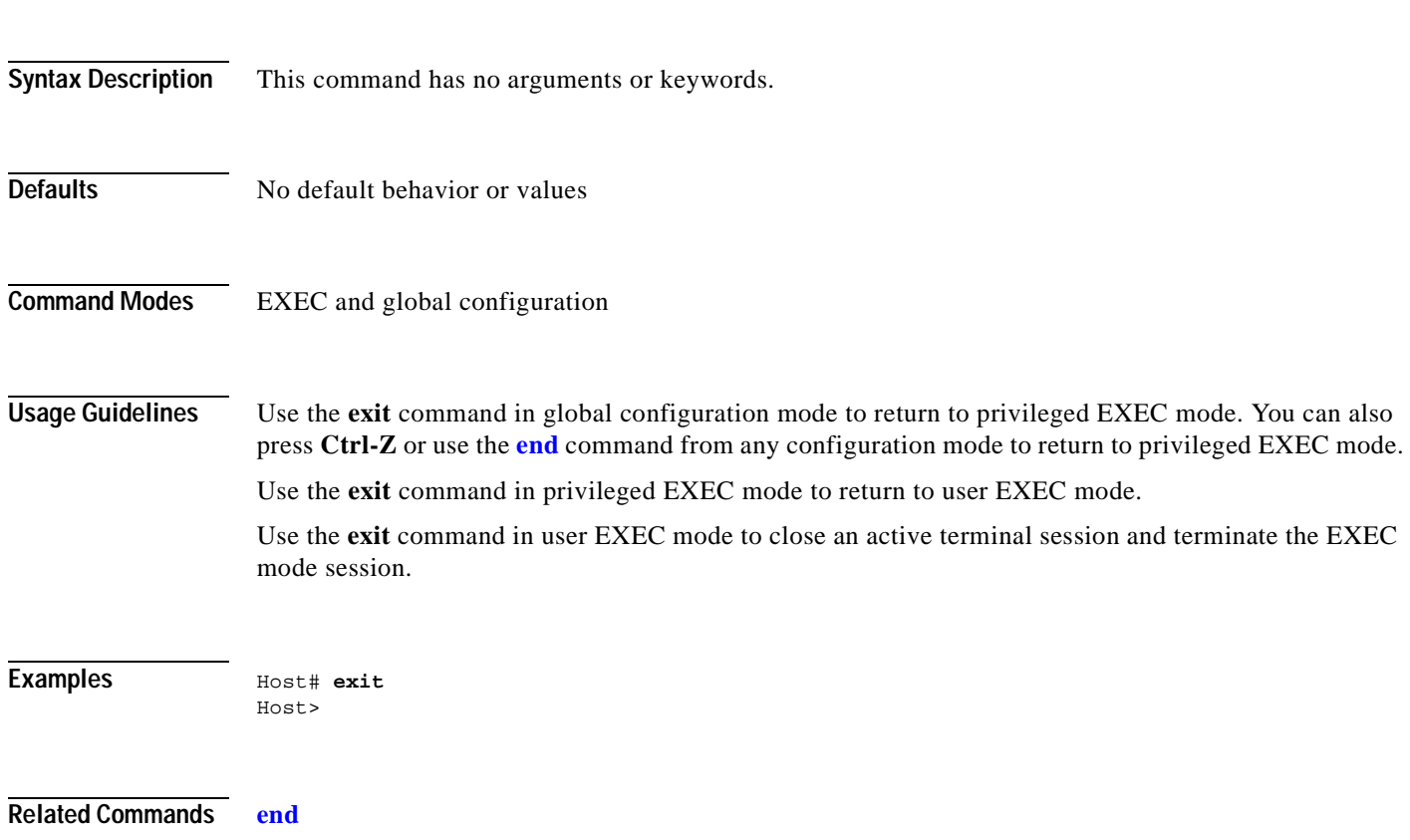

# <span id="page-32-1"></span><span id="page-32-0"></span>**ftp**

**ftp**

To gain access to FTP commands, use the **ftp** command in user EXEC mode.

**ftp**

**Syntax Description** The **ftp** command, executed from the Cisco Internet CDN Software CLI, has the same options as in the UNIX environment. The keywords shown here are those that you are most likely to use with a Cisco Internet CDN device. To see the full range of available options, enter **ftp**, press **Enter**, and then type **help**. For information on any of the options, enter **help** *command*, where *command* is the name of the specific option.

**open** *server*

**help** [*command*]

**ls** [*remote\_directory* [*local\_file*]]

**exit**

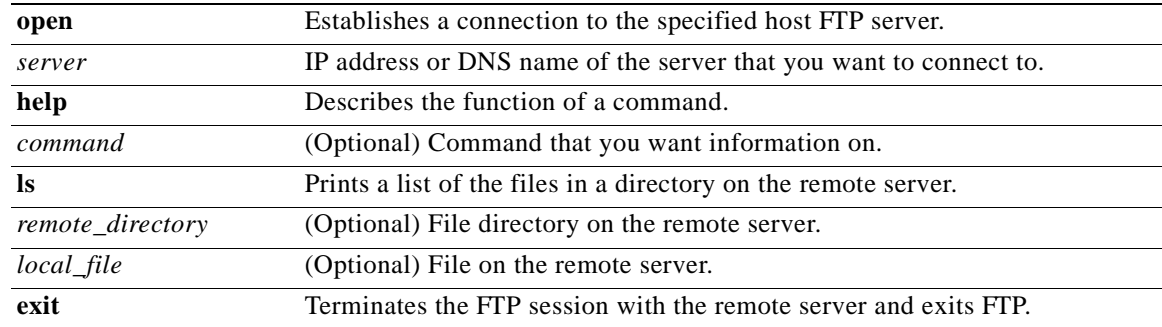

**Defaults** No default behavior or values.

**Command Modes** User EXEC

**Usage Guidelines** You cannot enter an **ftp** command using the syntax **ftp** *command*. You must enter **ftp**, press **Enter**, and then enter the command.

#### Examples **Host>** enable

Host# **ftp**  ftp> **help** ftp> **open 10.0.0.0**

**Related Commands [view](#page-58-0)**

# <span id="page-33-1"></span><span id="page-33-0"></span>**help**

To obtain online help for the command-line interface, use the **help** command in user EXEC, privileged EXEC, or global configuration mode.

**help**

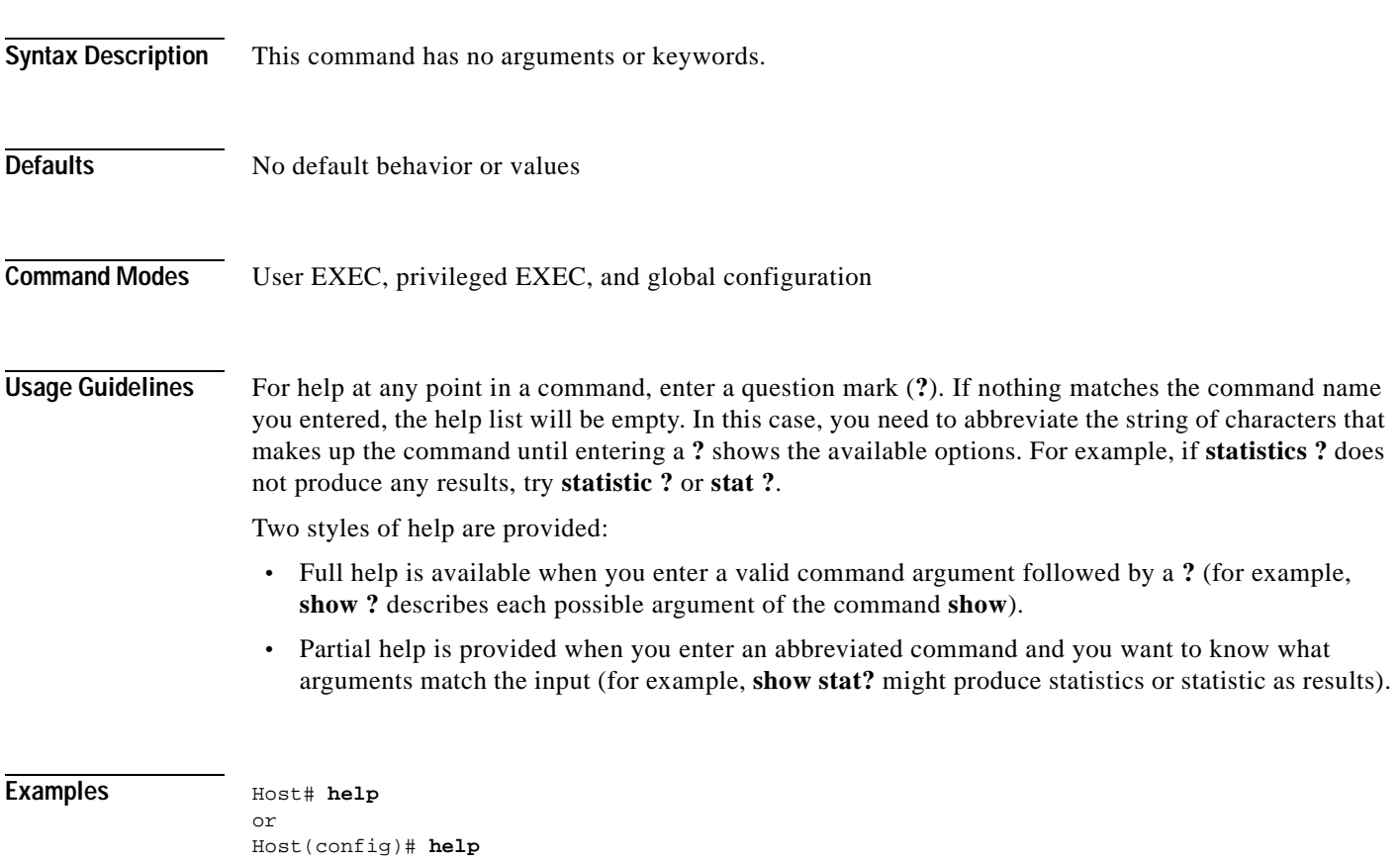

# <span id="page-34-1"></span><span id="page-34-0"></span>**info**

**Defaults** 

**Examples** 

<span id="page-34-2"></span>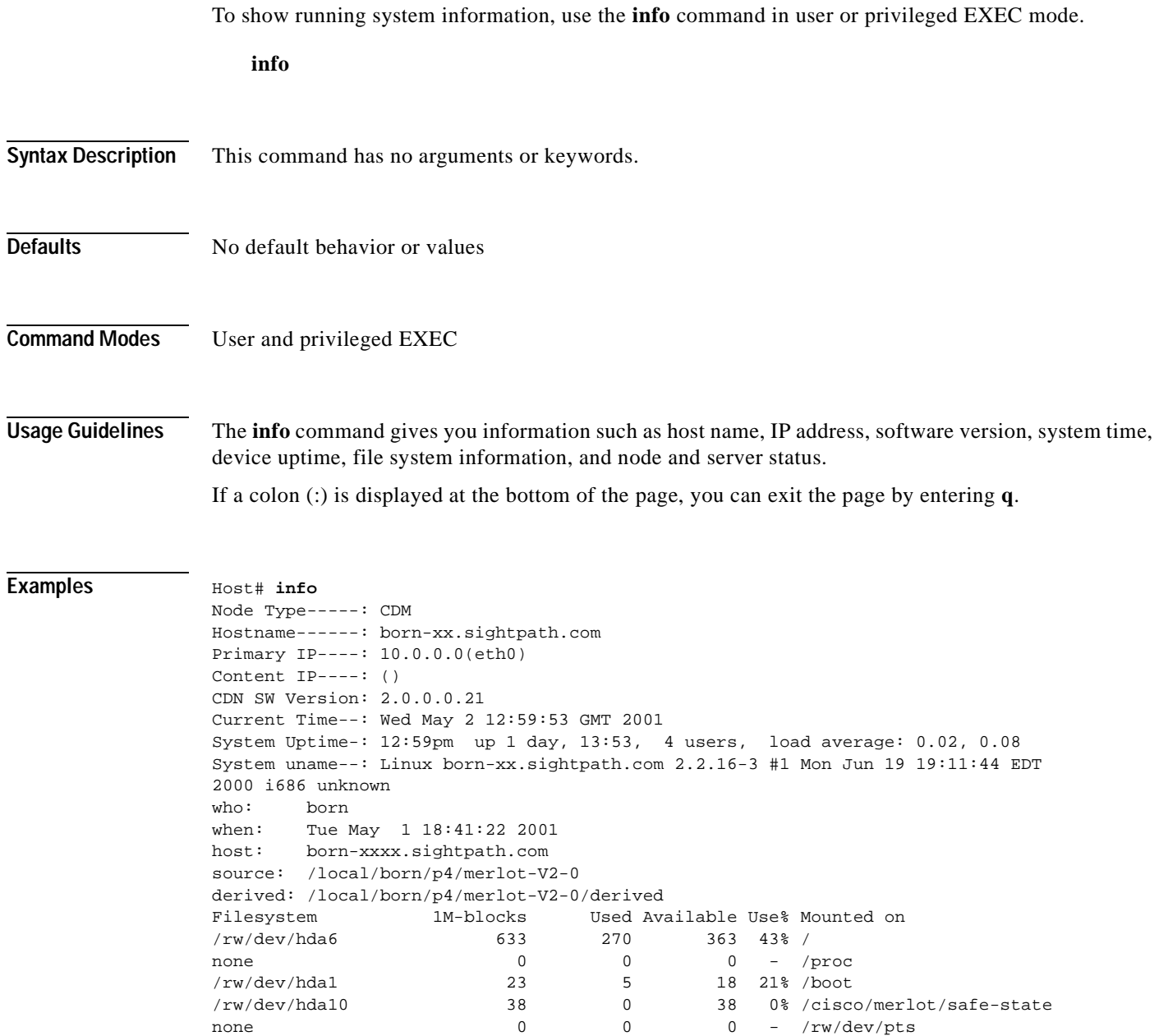

#### **Related Commands [view](#page-58-0)**

 $\blacksquare$ 

# <span id="page-35-1"></span><span id="page-35-0"></span>**lls**

<span id="page-35-2"></span>To view a long list of directory names, use the **lls** command in user or privileged EXEC mode.

**lls** [*directory*]

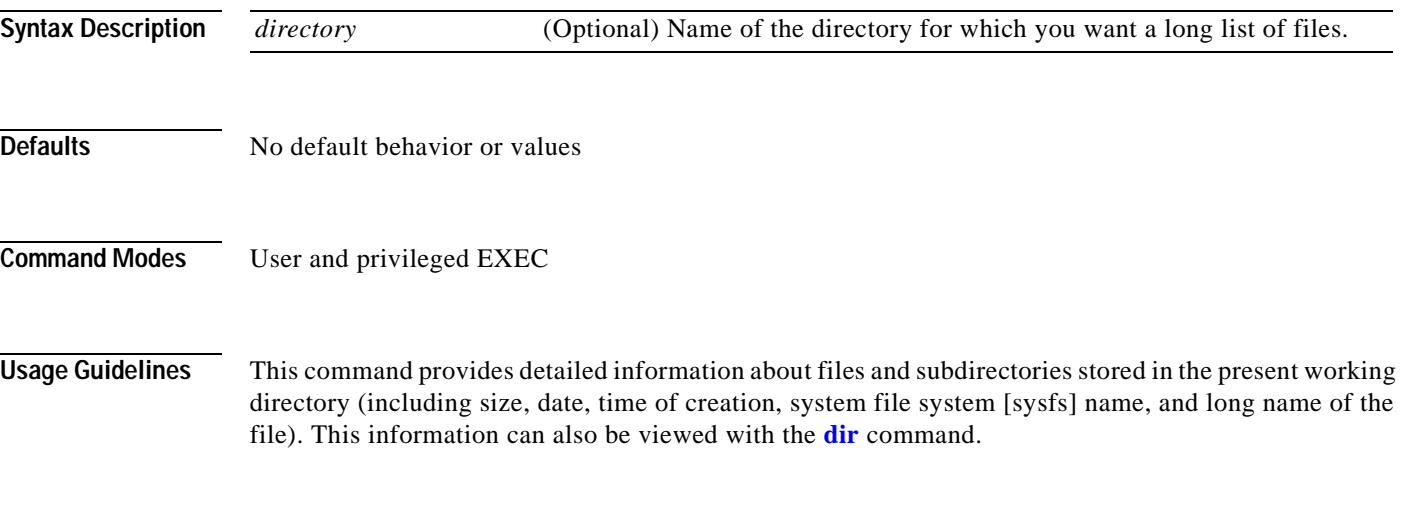

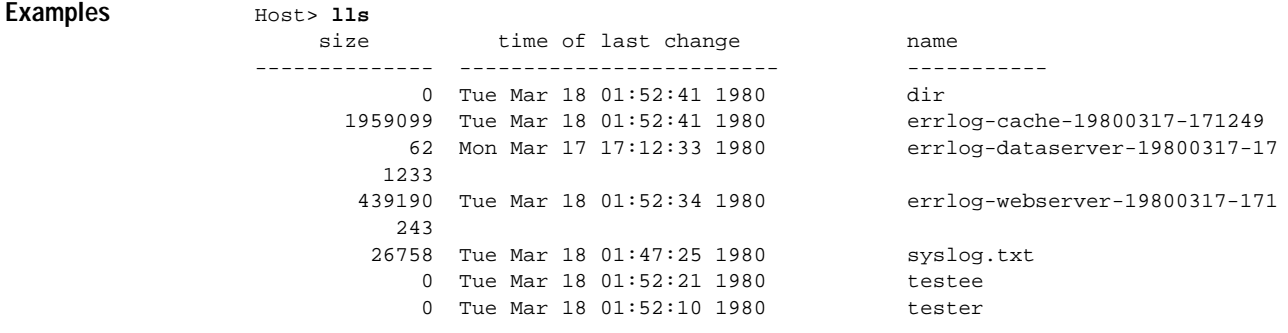

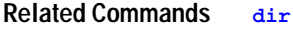

**[ls](#page-36-0)**

<span id="page-36-2"></span><span id="page-36-1"></span><span id="page-36-0"></span>To view a list of files or subdirectory names within a directory, use the **ls** command in user or privileged EXEC mode.

**ls** [*directory*]

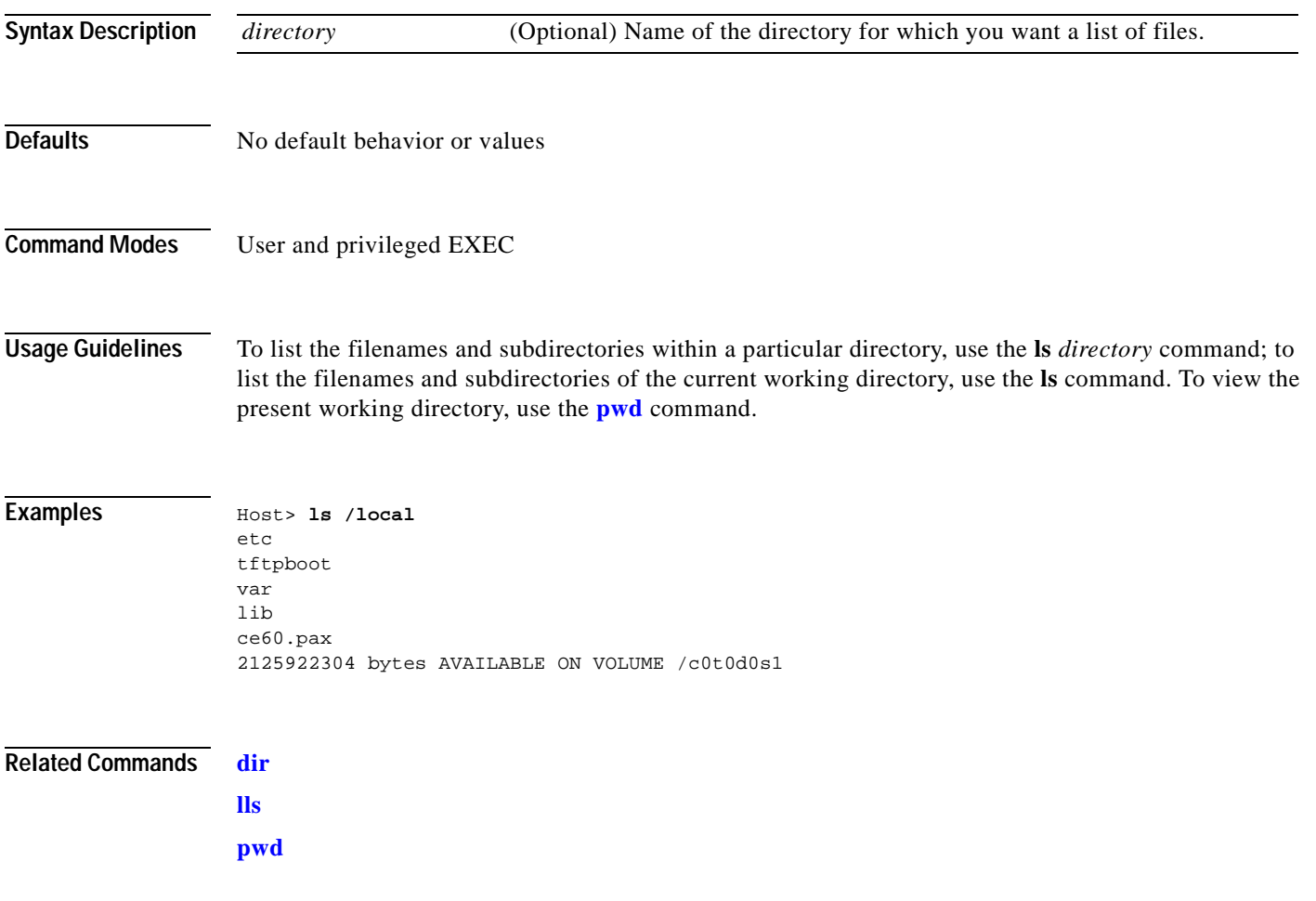

 $\overline{\phantom{a}}$ 

### <span id="page-37-1"></span><span id="page-37-0"></span>**netsetup**

<span id="page-37-2"></span>To capture network configuration such as IP address, subnet, gateway, and Dynamic Host Configuration Protocol (DHCP) information for a Cisco Internet CDN device, use the **netsetup** global configuration command.

**netsetup**

- **Syntax Description** This command has no arguments or keywords.
- **Defaults** No default behavior or values
- **Command Modes** Global configuration
- **Examples** Host> **enable** Host# **configure** Host(config)# **netsetup**
- **Related Commands [setup](#page-47-0) [dbsetup](#page-25-0)**

**[register](#page-44-0)**

<span id="page-38-2"></span><span id="page-38-1"></span><span id="page-38-0"></span>To control or monitor the status of Cisco Internet CDN devices, use the **node** command in privileged EXEC mode.

<span id="page-38-3"></span>**node** {**clearstate** | **debugoff** | **debugon** | **debugtar** | **diskadmin** | **getprop** *property\_name* | **logs** | **peekable** | **relog** | **restore** | **restart** | **routes** | **setcontentmask** | **setnictype** | **setprop** *key\_name* | **start** | **status** | **stop**}

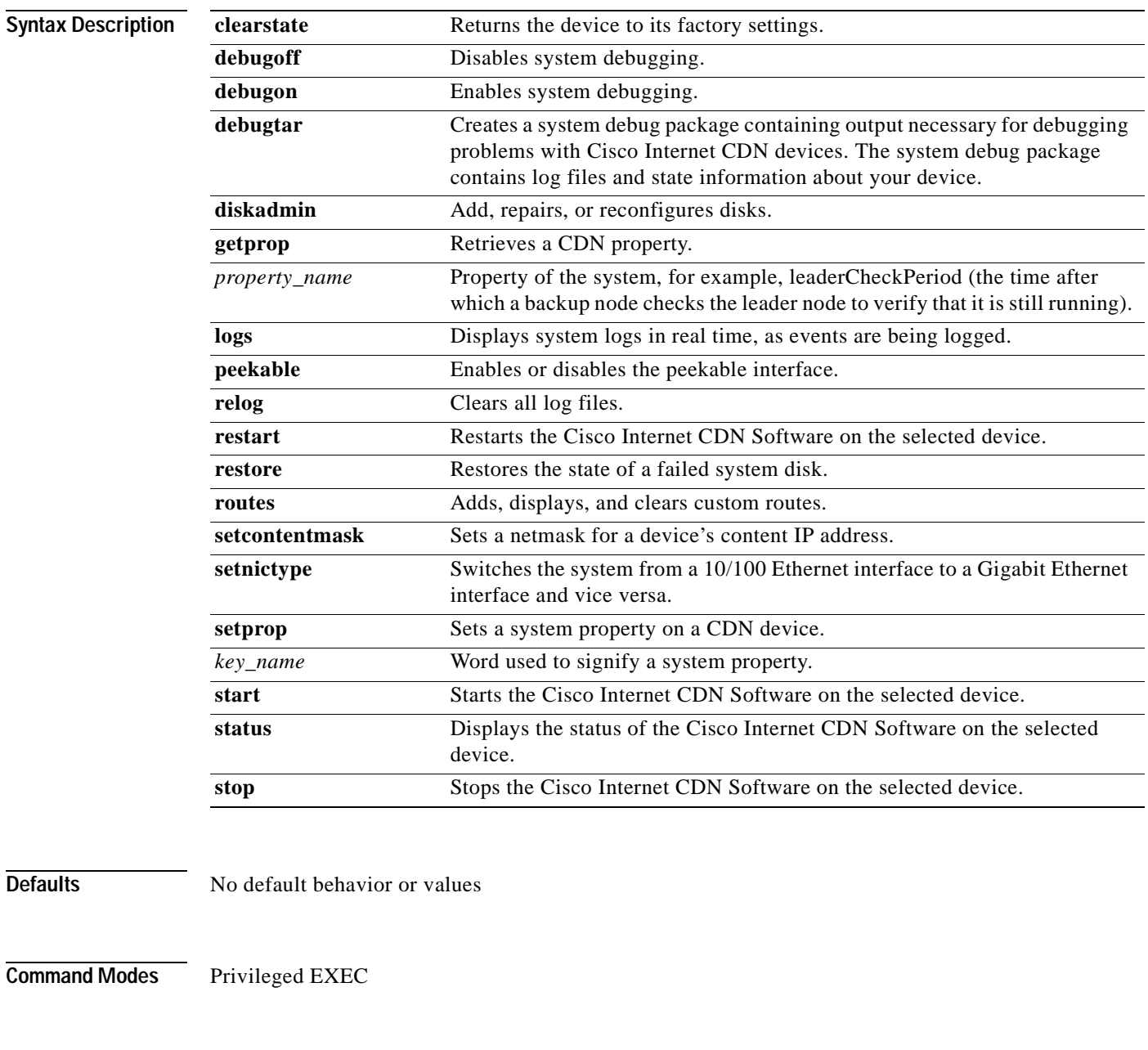

**Usage Guidelines** All **node** commands are privileged level commands, so you must enter **enable** before entering a **node** command.

When you return a device to its factory settings using the **node clearstate** command, the software loaded on the device is not affected, but all settings you specified when configuring the device are lost. The device reboots after you issue the **node clearstate** command and when it comes back online, it is no longer registered to your Cisco Internet CDN.

<span id="page-39-1"></span>For the **debugoff** and **debugon** commands, note that system debugging is disabled by default. If you enable system debugging by using the **debugon** command, more detailed information is registered in the log files than if system debugging was disabled.

<span id="page-39-2"></span>To exit from the **diskadmin** menu without taking any action, enter **Ctrl-C**.

When you enter the **node logs** command, you see different log files concurrently, as they are populated by logged events.

The **node peekable** command enables or disables the peekable interface. The peekable property can also be changed through the Content Distribution Manager user interface. If the property is changed from the Content Distribution Manager, the device restarts. If you use the CLI command, you can toggle the peekable property without having the device restart.

<span id="page-39-3"></span>If you clear all log files using the **node relog** command, you cannot recover the files.

The **node restart** command restarts all CDN-related processes on the selected device.

Do not use the **node restore** command without the assistance of Cisco Technical Support.

Entering the **node routes** command displays a menu with six options.

**•** Option 1 enables you to add a new custom static route to the routing table. The device must be rebooted for the new routes to be set. Following is a sample of the **node routes** command for setting up a custom static route:

```
# -net 129.6.0.0 netmask 255.255.0.0 gw 192.168.0.3 dev eth0
```
In the sample, the *-net* value is the destination address of the network reached by this route. The *gw* value is the address of the external gateway through which packets are sent to reach this destination address. You can also specify the network interface to use for the route. Generally, there is no need to define the interface, because the system chooses the correct interface to reach the specified router by default. However, the *dev* option exists so that you can define the interface yourself if you want. These four items—the destination, the address mask, the gateway, and the interface—are the basic components of a route.

- **•** Option 2 displays a list of all custom routes.
- **•** Option 3 clears all the custom routes that you added.
- **•** Option 4 shows all the active system routes.
- **•** Option 5 implements the new custom routes you added using option 1 and sets them without your having to reboot the device.
- <span id="page-39-0"></span>**•** Option 6 enables you to exit from the **node routes** command.

The **node start** command restarts Cisco Internet CDN servers after the CDN processes have been halted using the **node stop** command.

The **node status** command displays the current operating status of the Cisco Internet CDN Software on the selected device.

The **node stop** command halts all Cisco Internet CDN processes running on the selected device.

**node**

**Examples** Host> **enable** Host# **node stop**

**Related Commands [enable](#page-29-0)**

# <span id="page-41-1"></span><span id="page-41-0"></span>**ping**

<span id="page-41-3"></span>To send echo packets for diagnosing basic network connectivity on networks, use the **ping** command in user or privileged EXEC mode.

<span id="page-41-4"></span><span id="page-41-2"></span>**ping** {*hostname* | *ip-address*}

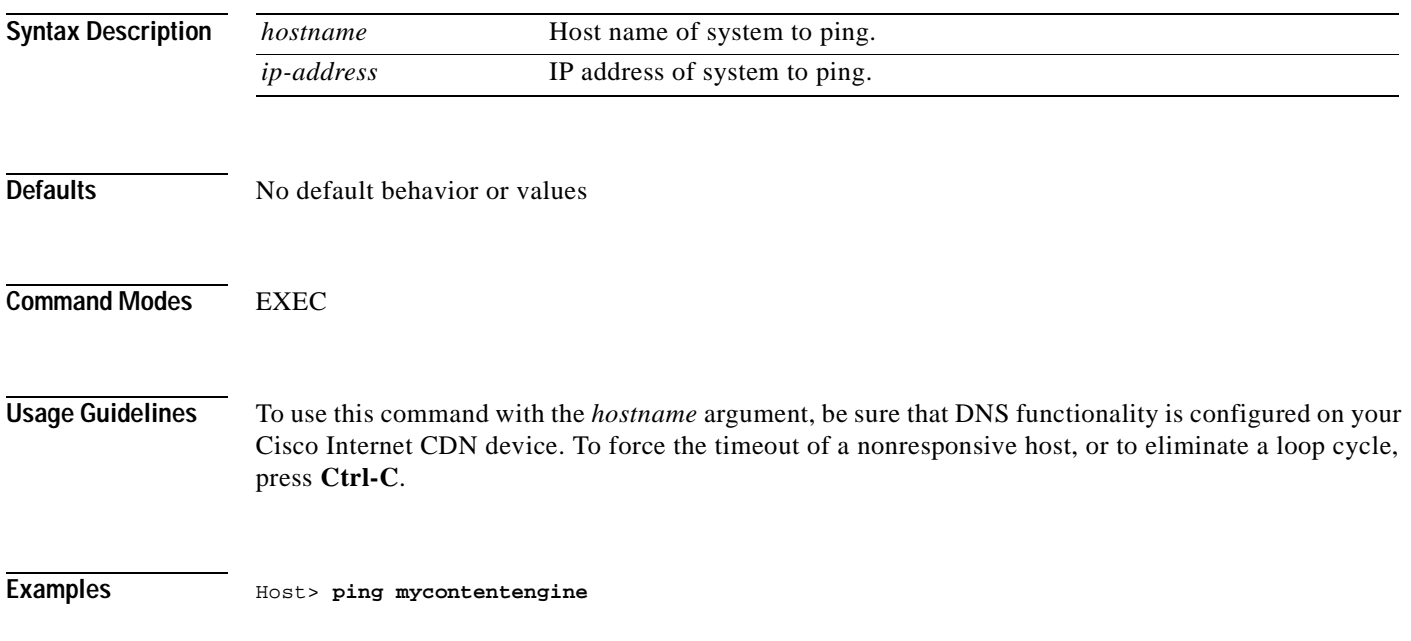

### <span id="page-42-1"></span><span id="page-42-0"></span>**pwd**

<span id="page-42-2"></span>To display the path of the present working directory of the Cisco Internet CDN device, use the **pwd**  command in user or privileged EXEC mode.

**pwd** 

**Syntax Description** This command has no arguments or keywords.

**Defaults** No default behavior or values

**Command Modes** User and privileged EXEC

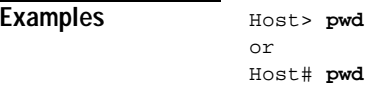

**Related Commands [cd](#page-23-0) [dir](#page-26-0)**

**[lls](#page-35-0)**

**[ls](#page-36-0)**

# <span id="page-43-1"></span><span id="page-43-0"></span>**reboot**

To reboot the device on which you are running the command-line interface, use the **reboot** command in privileged EXEC mode.

**reboot**

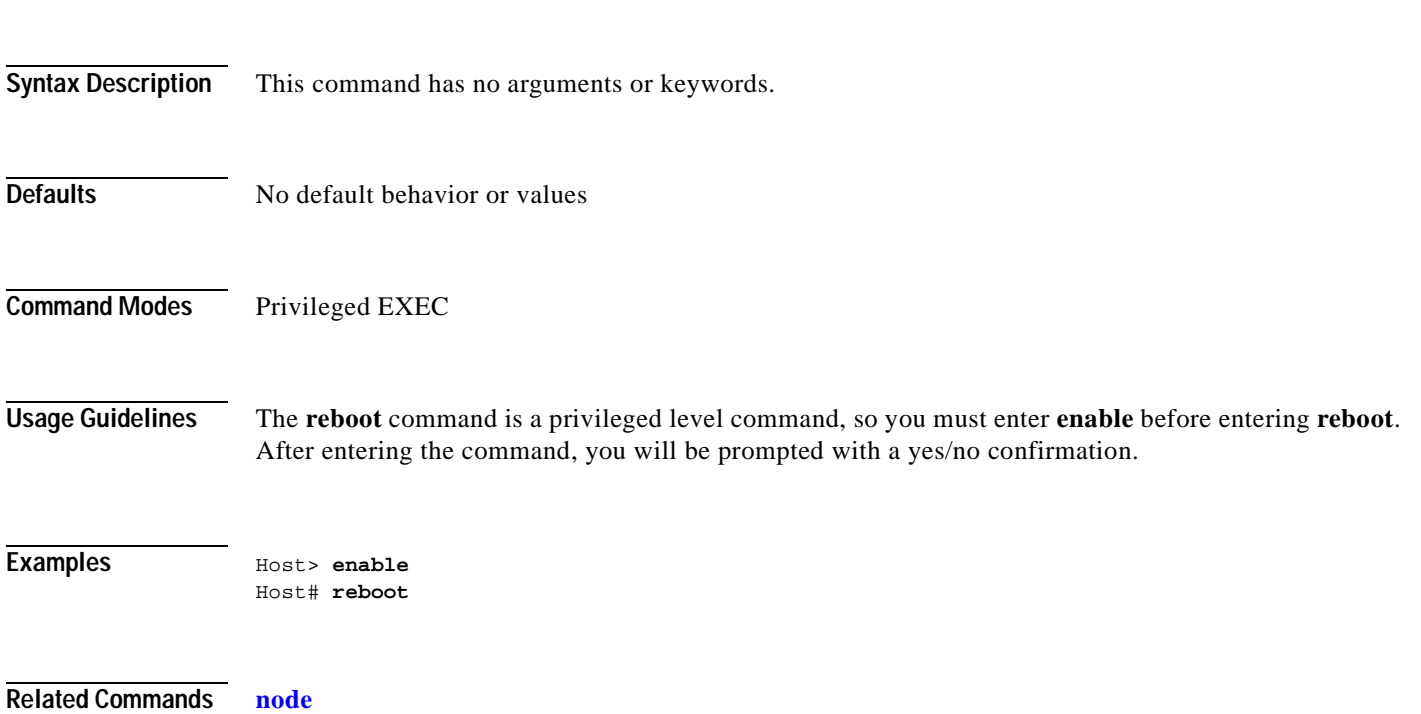

**[shutdown](#page-51-0)**

### <span id="page-44-1"></span><span id="page-44-0"></span>**register**

 $\mathbf{I}$ 

To register a Cisco Internet CDN device with the Content Distribution Manager, use the **register** global configuration command.

**register**

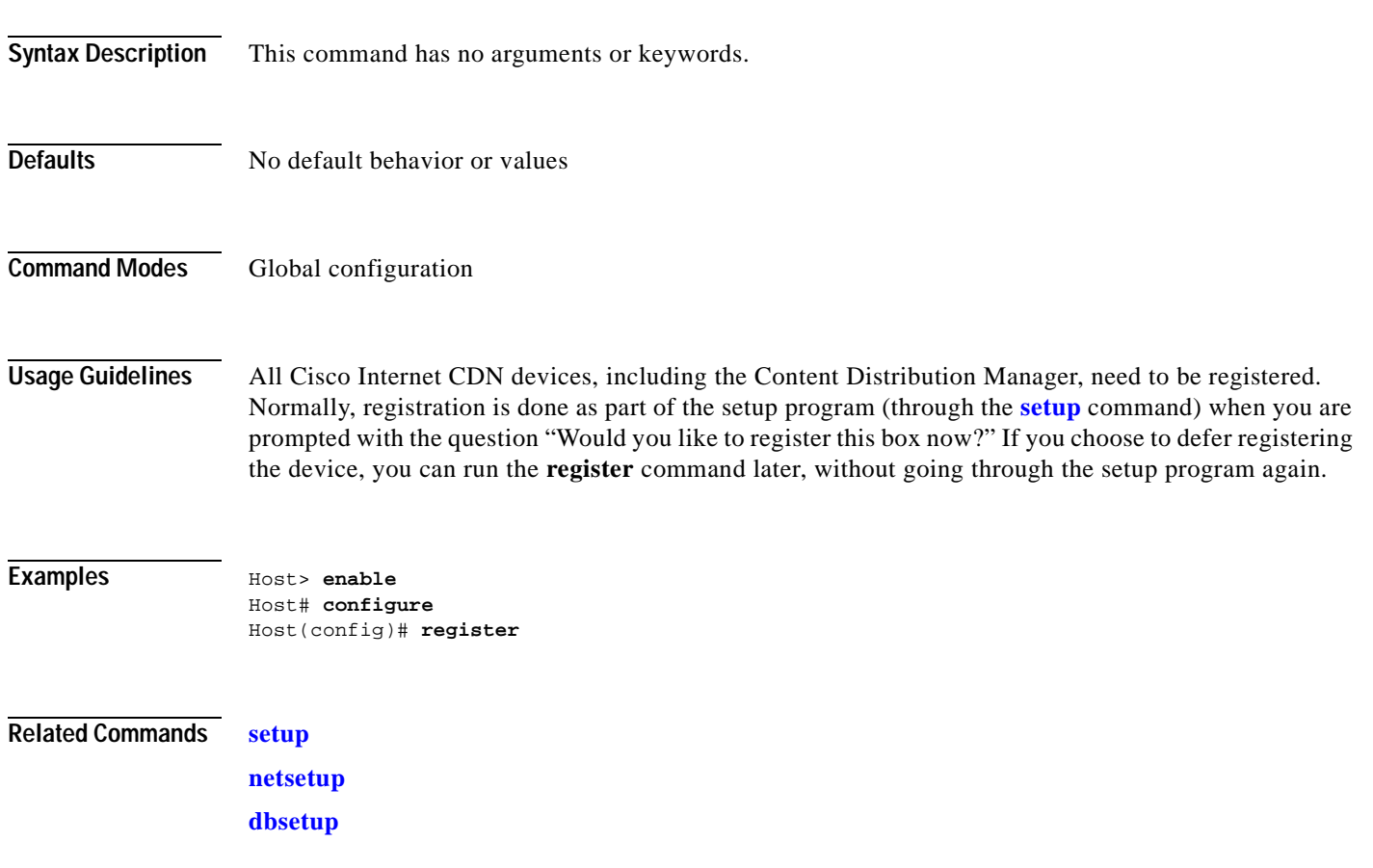

### <span id="page-45-1"></span><span id="page-45-0"></span>**routerutil**

⁄!\

**Caution** Do not use any routerutil command without first consulting Cisco Technical Support.

<span id="page-45-2"></span>To access information about the workings of a Content Router or to modify the way it works, use the **routerutil** command in privileged EXEC mode.

<span id="page-45-3"></span>**routerutil** {**clear** | **create** *networkmask* | **dump** | **remove** *networkmask* | **show** *proxyaddress* | **supernodes**}

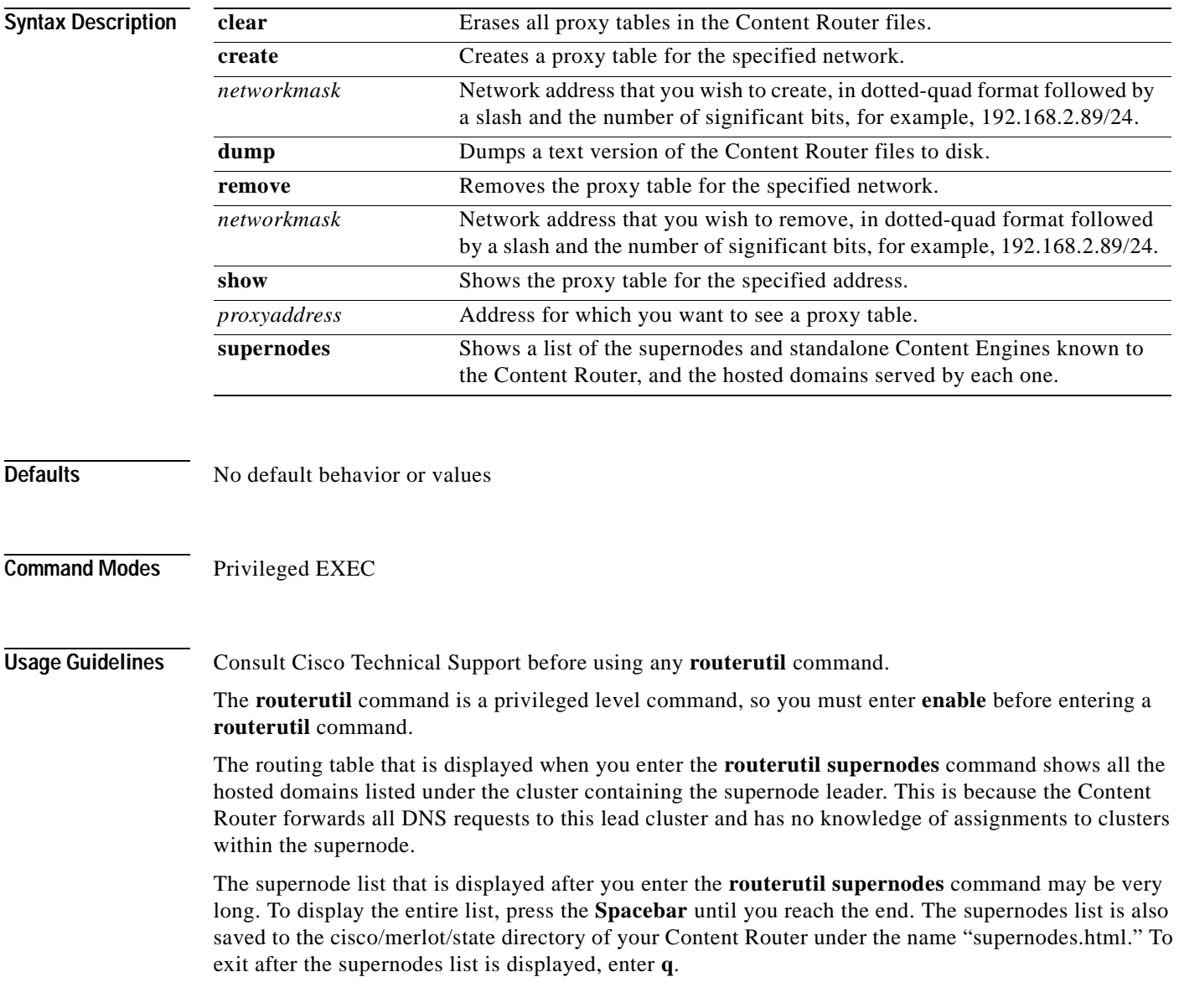

**Examples** Host> **enable** Host# **routerutil clear**

 $\blacksquare$ 

### <span id="page-47-1"></span><span id="page-47-0"></span>**setup**

<span id="page-47-2"></span>To configure or reconfigure a Cisco Internet CDN device, use the **setup** command in global configuration mode.

**setup**

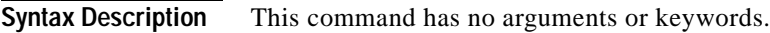

- **Defaults** No default behavior or values
- **Command Modes** Global configuration

**Usage Guidelines** The setup program is a comprehensive configuration program that encompasses three other configuration routines:

- **[netsetup](#page-37-0)**—This routine captures network configuration for the device such as IP address, subnet, gateway, and DHCP information.
- **• [dbsetup](#page-25-0)**—This routine validates the Oracle 8i database that stores Cisco Internet CDN data.
- **• [register](#page-44-0)**—This routine connects Cisco Internet CDN devices and Content Routers to their assigned Content Distribution Manager.

You run the setup program on each device to do the following:

- **•** Name the device.
- **•** Set temporary system and HTTP passwords.
- **•** Assign a standby or a primary role to a Content Distribution Manager.
- **•** Specify the Oracle database and DNS server information for the Content Distribution Manager.
- **•** Specify the address of the Content Distribution Manager for the Content Routers and Content Engines.
- **•** Specify network interfaces and network information.
- **•** Bring the network online.
- **•** Register the Content Distribution Manager, Content Routers, and Content Engines.
- **•** Enter a default signature for certificates.

#### **Examples** Host> enable

Host# configure Host(config)# **setup**

### <span id="page-49-1"></span><span id="page-49-0"></span>**show**

<span id="page-49-2"></span>To display system information, use the **show** command in privileged EXEC mode.

**show** {**all** | **build** | **cron** | **disk** | **env** | **ip** | **logs** | **meminfo** | **netstat** | **ps** | **pstree** | **routes** | **runningconfig** | **spool** | **top**}

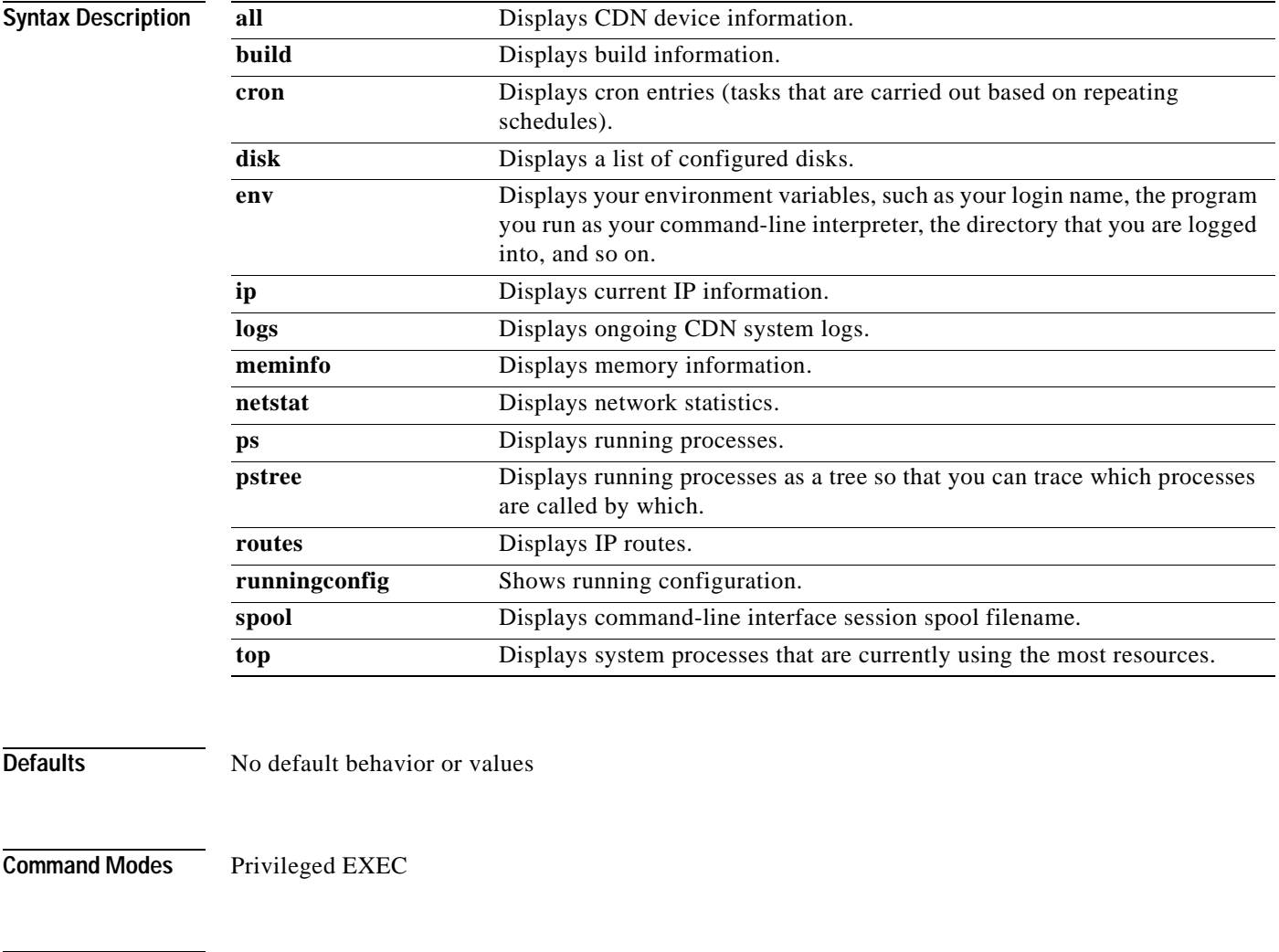

**Usage Guidelines** The **show** command is a privileged level command, so you must enter **enable** before entering **show**. If a colon (:) is displayed at the bottom of the show page, you can exit the page by entering **q**. To quit after running the **show logs** command, enter **Ctrl-C**. To quit after running all other commands, enter **q**.

**Examples** Host> **enable** Host# **show logs** ==> /cisco/merlot/state/apache/log/access\_log <== 10.0.0.0 - admin [02/May/2001:15:02:25 +0000] "GET /Images/edit.gif HTTP/1.09

**Related Commands [info](#page-34-0)**

 $\blacksquare$ 

# <span id="page-51-1"></span><span id="page-51-0"></span>**shutdown**

To shut down the device on which you are running the command-line interface, use the **shutdown** command in privileged EXEC mode.

**shutdown** 

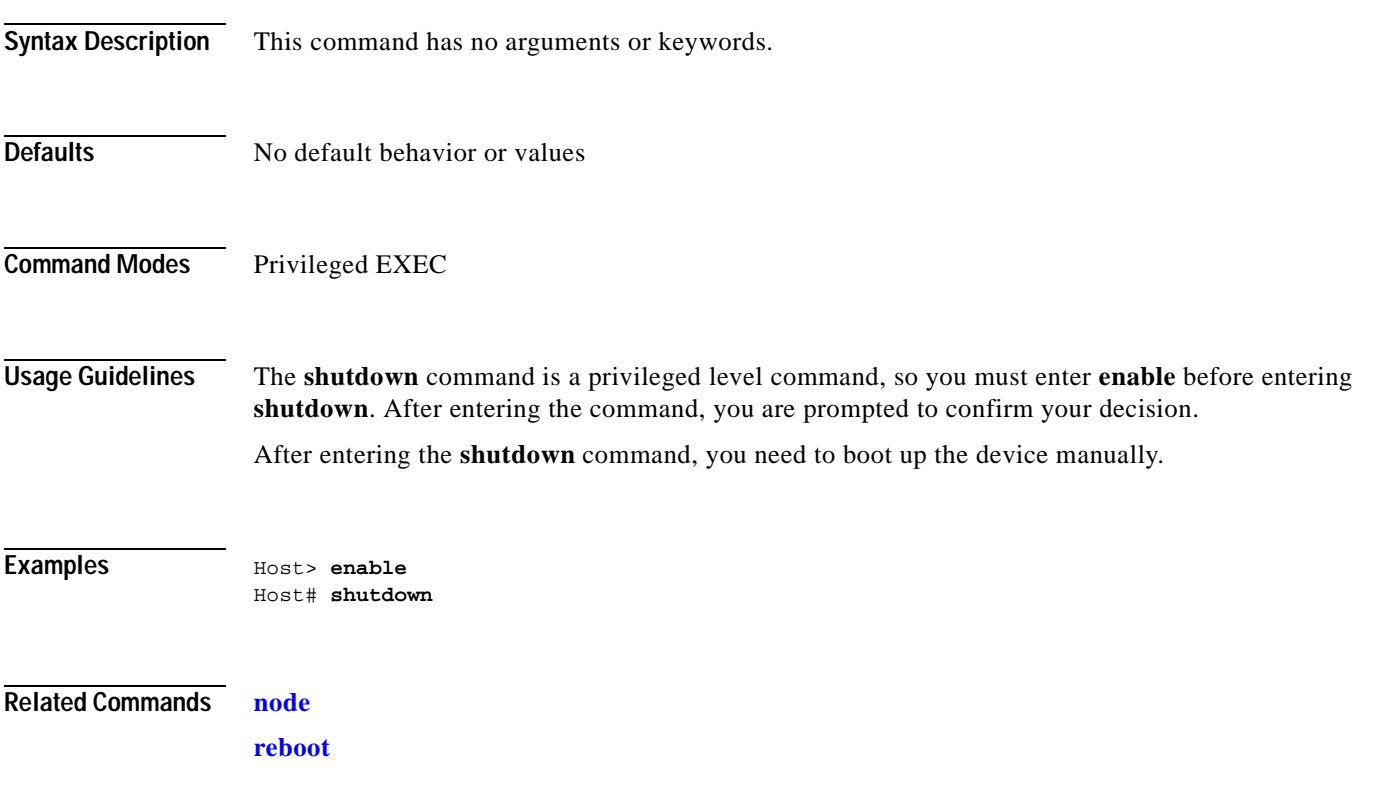

# <span id="page-52-1"></span><span id="page-52-0"></span>**standbycdm**

 $\mathbf{I}$ 

<span id="page-52-4"></span><span id="page-52-3"></span><span id="page-52-2"></span>To change the primary or standby status of a Content Distribution Manager following failover, use the **standbycdm** command in privileged EXEC mode.

<span id="page-52-5"></span>**standbycdm** {**primary** | **standby**}

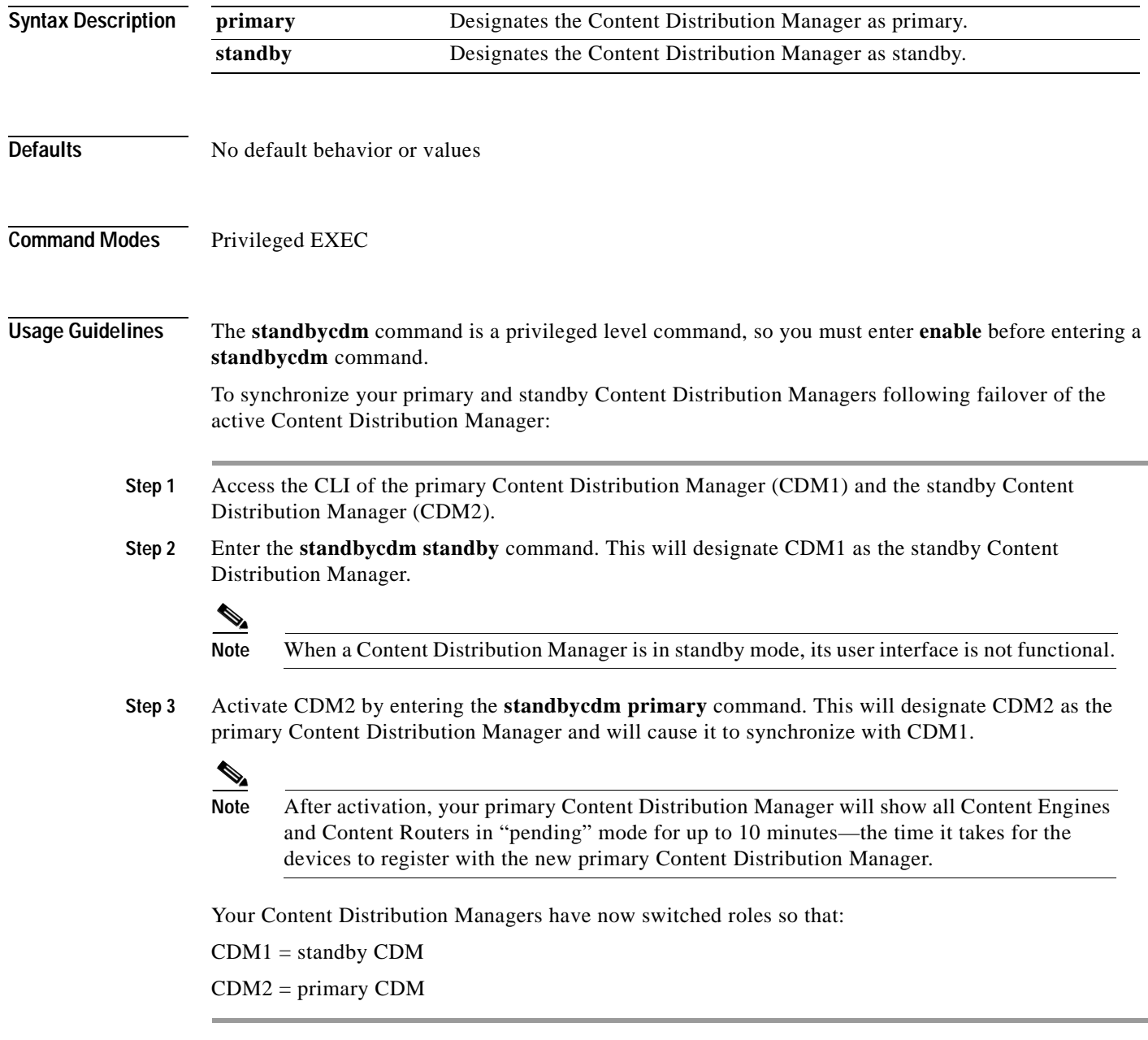

If you would like to revert to CDM1 being the primary Content Distribution Manager:

- **Step 1** Deactivate CDM2 by entering the **standbycdm standby** command. This designates CDM2 as the standby Content Distribution Manager.
- **Step 2** Activate CDM1 by entering the **standbycdm primary** command. This designates CDM1 as the primary Content Distribution Manager so that:

CDM1 = primary Content Distribution Manager

CDM2 = standby Content Distribution Manager

**Examples** Host> **enable**

Host# **standbycdm standby**

## <span id="page-54-1"></span><span id="page-54-0"></span>**storeutil**

<span id="page-54-5"></span><span id="page-54-2"></span>To identify and debug invalid database records, use the **storeutil** command in privileged EXEC mode.

<span id="page-54-4"></span><span id="page-54-3"></span>**storeutil** {**invalidate** | **purgesyslog** | **report** | **restore** | **validate**}

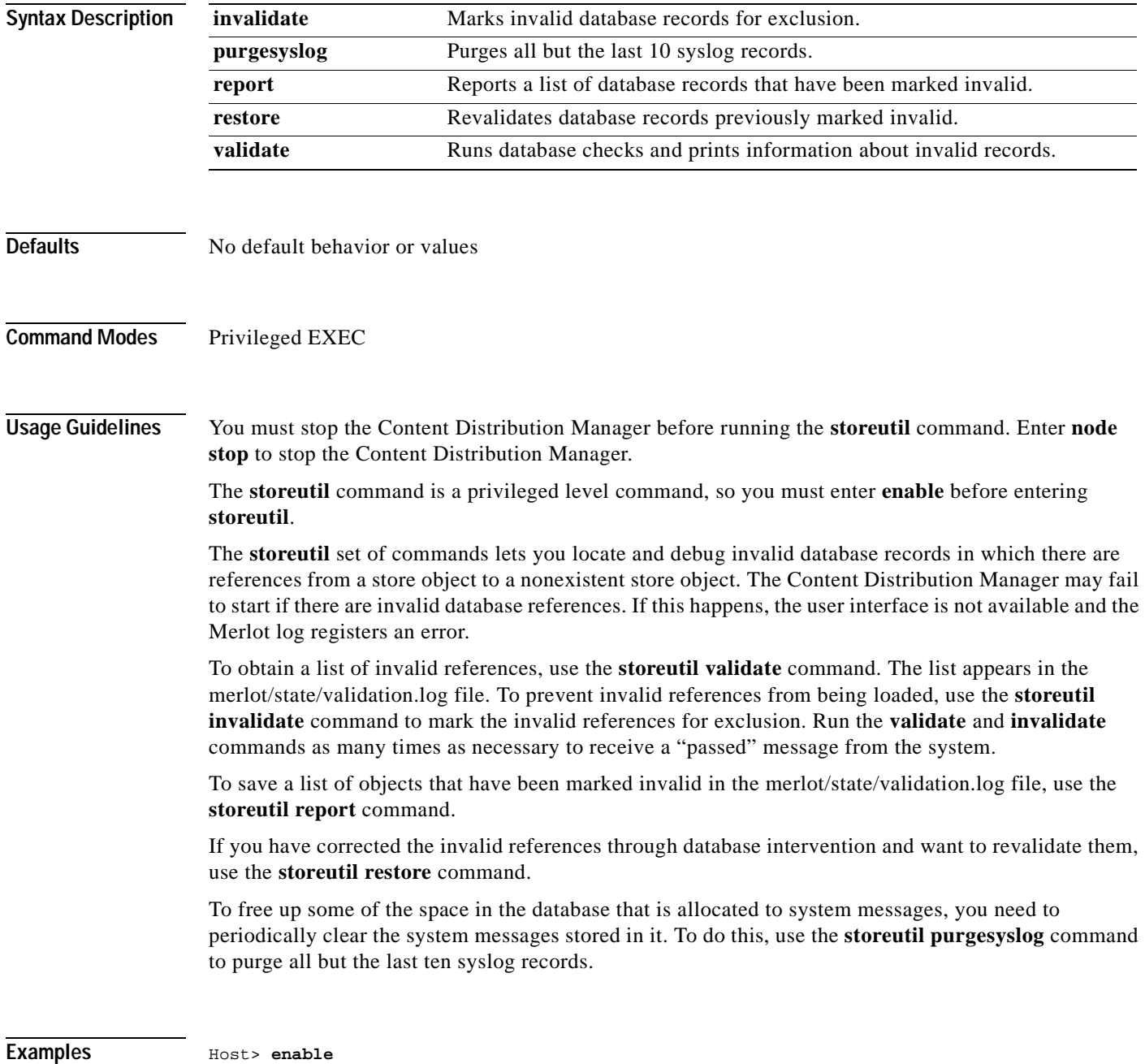

Host# **storeutil**

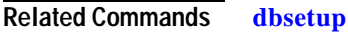

**[show](#page-49-0)**

 $\Box$ 

<span id="page-56-1"></span><span id="page-56-0"></span>To establish a Telnet connection to a Cisco Internet CDN device, use the **telnet** command in user level EXEC or privileged level EXEC mode.

**telnet** {*hostname* | *ip-address*}

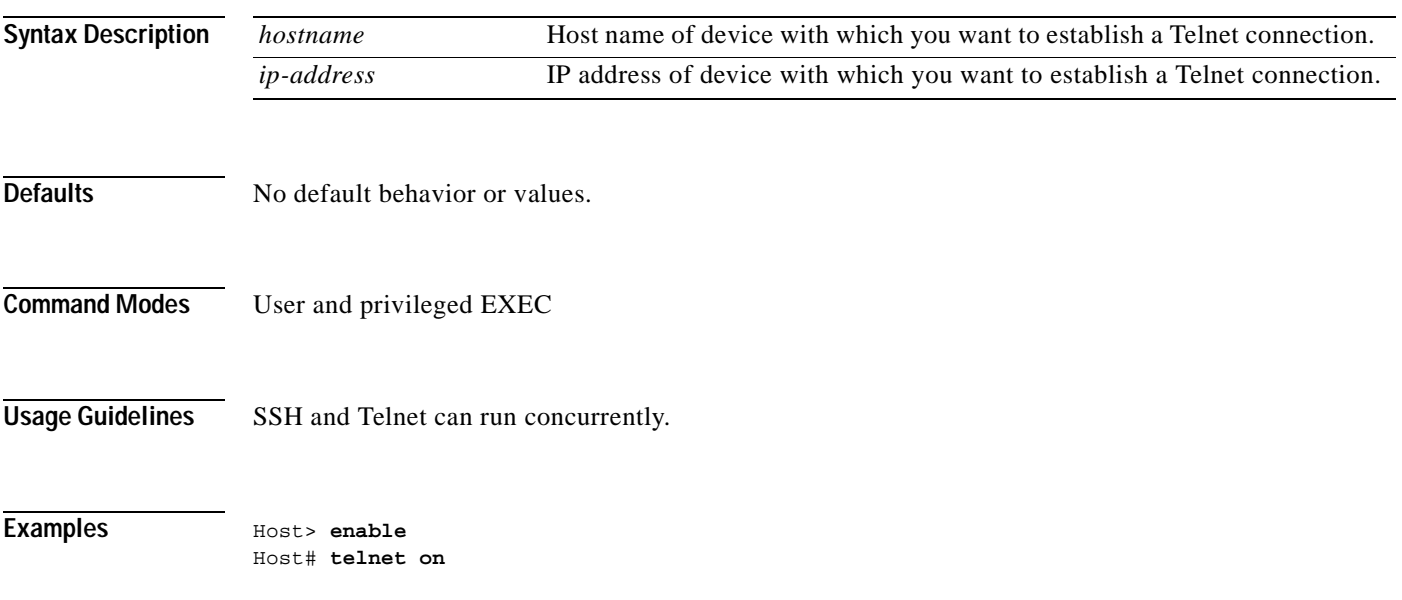

# <span id="page-57-1"></span><span id="page-57-0"></span>**upgrade**

To control upgrades to Cisco Internet CDN Software, use the **upgrade** command in privileged EXEC mode.

<span id="page-57-2"></span>**upgrade** {**backup** | **dbupgrade** | **display** | **restore** | **rollback** | **swupgrade** | **swupgradeclr**}

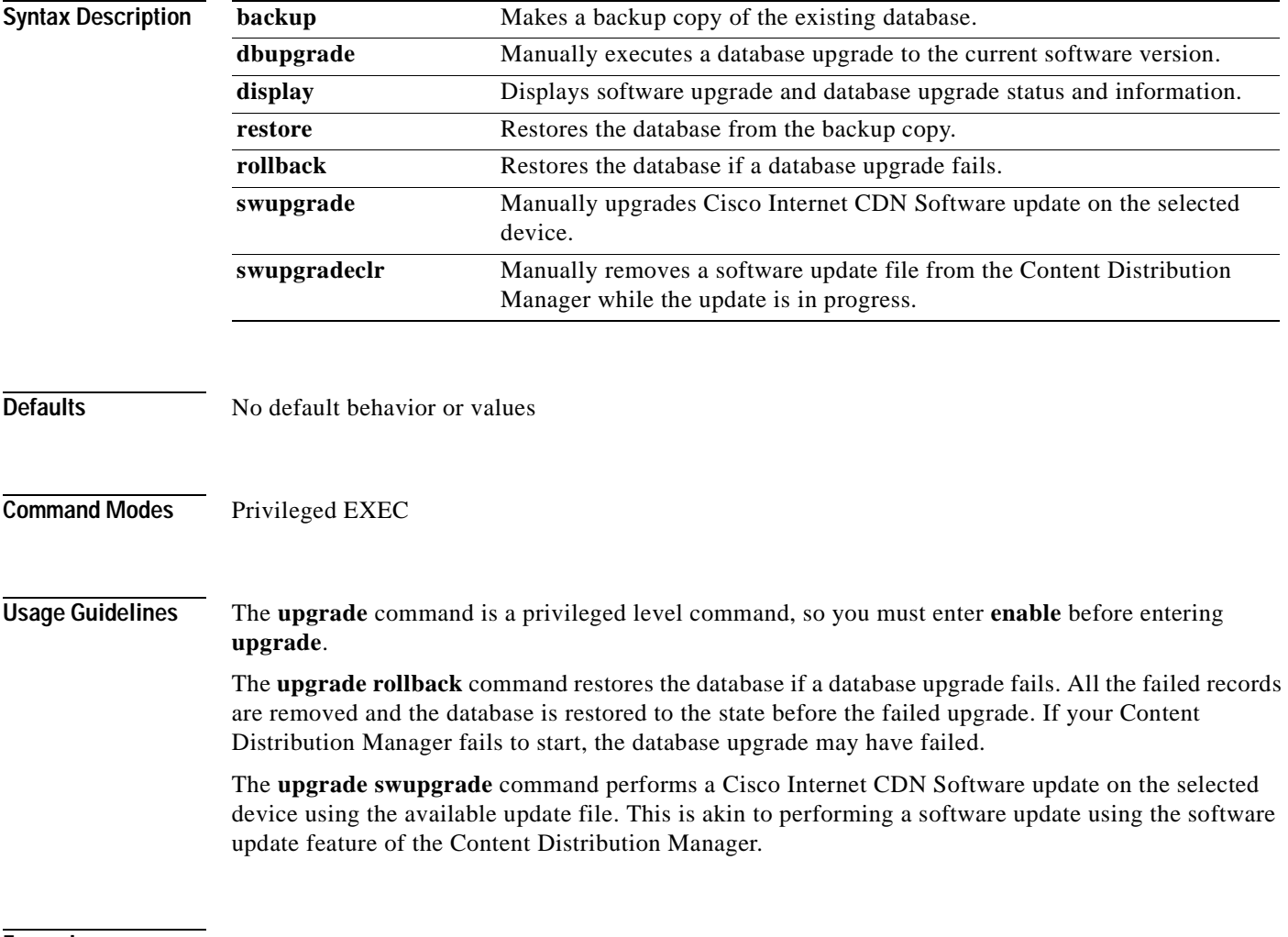

<span id="page-57-3"></span>

**Examples** Host> **enable** Host# **upgrade backup**

### <span id="page-58-1"></span><span id="page-58-0"></span>**view**

To view a file, use the **view** command in user or privileged EXEC mode.

**view** *path\_of\_file*

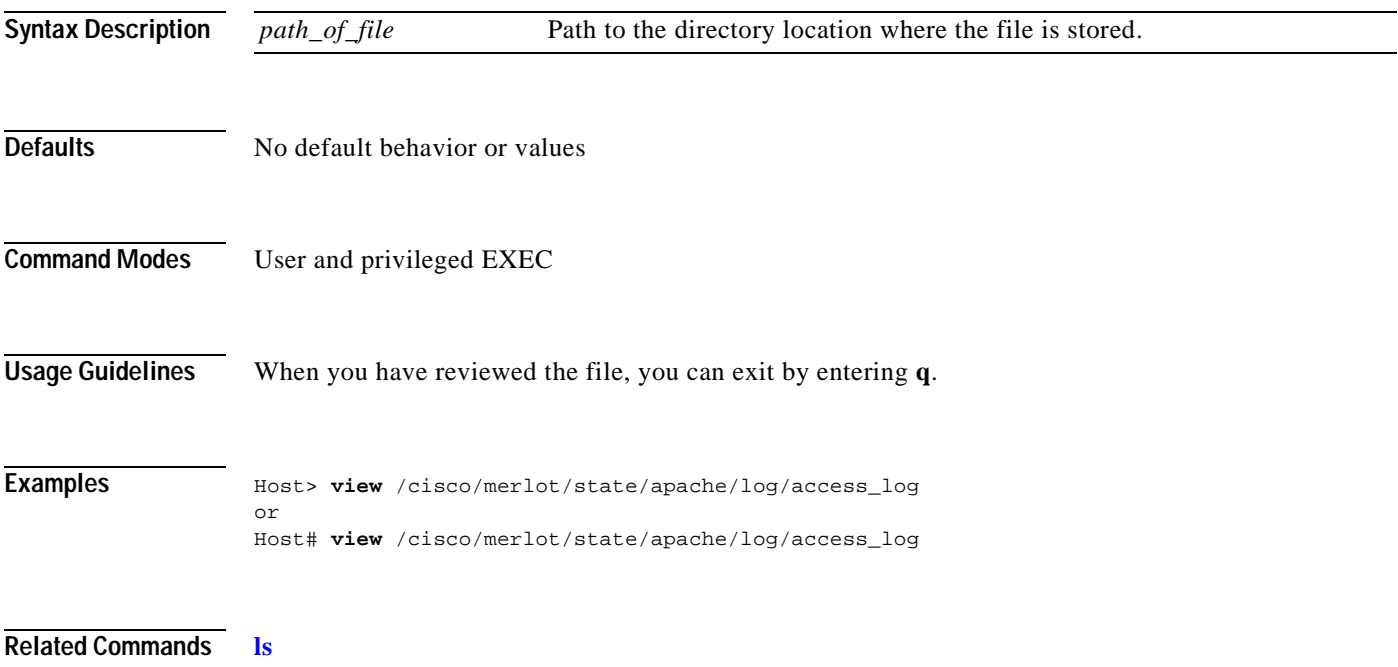

 $\overline{\phantom{a}}$ 

**view**

 $\Box$ 

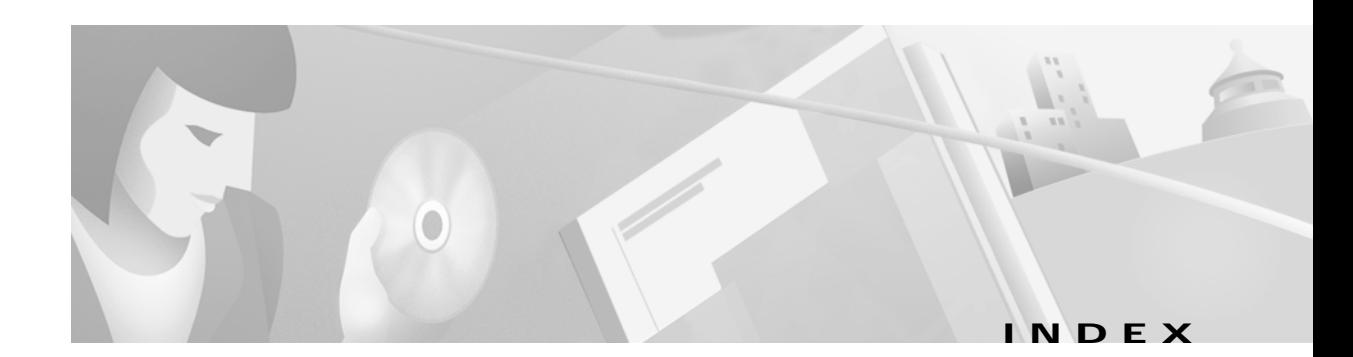

#### **A**

accessing command-line interface **[1-1 to](#page-12-7) [1-3](#page-14-1)**

#### **C**

cd **[2-2](#page-23-1)** changing directory **[2-2](#page-23-2)** checking command syntax **[1-5](#page-16-3)** Cisco Internet CDN devices controlling or monitoring **[2-17](#page-38-2)** CLI accessing **[1-1](#page-12-8)** command-line processing **[1-4](#page-15-3)** keystroke combinations **[1-4](#page-15-4)** command modes **[1-4](#page-15-5)** syntax **[1-5](#page-16-4)** [command-line interface.](#page-12-9) *See* CLI commands EXEC **[1-7](#page-18-3)** global configuration **[1-8](#page-19-3)** configuration capturing a device's network configuration **[2-16](#page-37-2)** configuring a device **[2-24,](#page-45-2) [2-26](#page-47-2)** configure **[2-3](#page-24-1)** Content Distribution Manager changing status of **[2-31](#page-52-2)** Content Router information **[2-24](#page-45-2)** conventions **[vi](#page-7-2)** current operating status **[2-18](#page-39-0)**

#### <span id="page-60-0"></span>**D**

database debugging **[2-33](#page-54-2)** failed upgrade **[2-36](#page-57-2)** repeating setup of **[2-4](#page-25-2)** dbsetup **[2-4](#page-25-1)** debugging invalid database records **[2-33](#page-54-3)** system **[2-18](#page-39-1)** device status **[2-17](#page-38-2)** diagnosing network connectivity **[2-20](#page-41-2)** dir **[2-5](#page-26-1)** directory changing **[2-2](#page-23-2)** displaying path of working directory **[2-17,](#page-38-2) [2-21](#page-42-2)** relative paths **[2-2](#page-23-3)** viewing detailed list of files **[2-5](#page-26-2)** viewing list of directories **[2-14](#page-35-2)** viewing list of files or subdirectories **[2-15](#page-36-2)** disable **[2-6](#page-27-1)** dnslookup **[2-7](#page-28-1)** document conventions **[vi](#page-7-2)** document objectives **[v](#page-6-3)** domain name resolving **[2-7](#page-28-2)**

#### **E**

echo packets sending **[2-20](#page-41-3)** enable **[2-8](#page-29-1)** end **[2-9](#page-30-1)**

EXEC mode commands **[1-7](#page-18-4)** defined **[1-5](#page-16-5)** exit **[2-10](#page-31-1)**

#### **F**

ftp **[2-11](#page-32-1)**

#### **G**

global configuration

commands **[1-8](#page-19-3)** mode defined **[1-5](#page-16-6)** entering **[2-3](#page-24-2)** exiting **[2-9](#page-30-2)**

#### **H**

help

system **[1-7](#page-18-5)** help command **[2-12](#page-33-1)** host name resolving **[2-7](#page-28-2)**

#### **I**

identifying invalid database records **[2-33](#page-54-4)** info **[2-13](#page-34-1)** invalid database records **[2-33](#page-54-5)**

#### **K**

keystroke combinations **[1-4](#page-15-6)**

#### **L**

Linux **[1-2](#page-13-1)**

lls **[2-14](#page-35-1)** log files **[2-18](#page-39-2)** ls **[2-15](#page-36-1)**

#### **M**

mode entering global configuration mode **[2-3](#page-24-3)** entering privileged EXEC mode **[2-8](#page-29-2)** EXEC **[1-5](#page-16-5)** exiting global configuration mode **[2-9,](#page-30-3) [2-10](#page-31-2)** exiting privileged EXEC mode **[2-6](#page-27-2)** global configuration **[1-5](#page-16-7)**

#### **N**

netsetup **[2-16](#page-37-1)** network configuration capturing **[2-16](#page-37-2)** network connectivity diagnosing **[2-20](#page-41-4)** node **[2-17](#page-38-1)**

#### **P**

ping **[2-20](#page-41-1)** primary Content Distribution Manager **[2-31](#page-52-3)** privileged level EXEC mode commands **[1-8](#page-19-4)** entering **[2-8](#page-29-3)** turning off **[2-6](#page-27-3)** proxy tables **[2-24](#page-45-3)** pwd **[2-21](#page-42-1)**

#### **R**

reboot **[2-22](#page-43-1)** register **[2-23](#page-44-1)**

**Cisco Internet CDN Software Command Reference**

resolving host or domain names **[2-7](#page-28-2)** restarting **[2-18](#page-39-3)** restoring factory settings **[2-17](#page-38-3)** routerutil **[2-24](#page-45-1)**

#### **S**

Secure Shell accessing CLI with **[1-1](#page-12-10)** setup **[2-26](#page-47-1)** show **[2-28](#page-49-1)** shutdown **[2-30](#page-51-1)** software update **[2-36](#page-57-3)** standbycdm **[2-31](#page-52-1)** standby Content Distribution Manager **[2-31](#page-52-4)** status of Content Distribution Manager changing after failover **[2-31](#page-52-5)** storeutil **[2-33](#page-54-1)** syntax checking **[1-5](#page-16-3)** system help **[1-7](#page-18-5)** system information current **[2-13](#page-34-2)** displaying **[2-28](#page-49-2)**

#### **T**

Telnet accessing CLI with **[1-2](#page-13-2)** telnet **[2-35](#page-56-1)**

#### **U**

UNIX **[1-2](#page-13-3)** upgrade **[2-36](#page-57-1)** user-level EXEC commands **[1-7](#page-18-6)**

#### **V**

view **[2-37](#page-58-1)**

**Index**